### **Suomi**

• Muista pitää kaikki käyttöä koskevat asiakirjat lähettyvillä tulevaa tarvetta varten.

mahdollisimman pian. • Jos käynnissä oleva tulostus pysähtyy, paina ⊠:ta tai<br>PESET-nännäintä tilanteen selvittämiseksi. Tästä voi seurata

#### **Tärkeitä varotoimenpiteitä** • Ilmoitus "P--Error" ilmoittaa paperitukoksesta. Korjaa ongelma

RESET-näppäintä tilanteen selvittämiseksi. Tästä voi seurata satunnaisten merkkien tulostumista. • Puhdista laskin pyyhkimällä se pehmeällä, kuivalla rievulla. • Katkaise virta käytön jälkeen tai silloin kun et aio käyttää laskinta. On parasta irrottaa johto seinäkoskettimesta, mikäli

Käytä laskimen virtalähteenä ainoastaan erityistä AC-sovitinta. **Käyttö vaihtovirralla** 

Automaattinen virrankatkaisutoiminto: Noin 30 minuutin kuluttua viimeisestä tulostus- tai näppäintoimenpiteestä. • Jos automaattinen virrankatkaisu katkaisee virran kesken laskutoimituksen, laita laskin takaisin päälle painamalla  $\overline{\text{CA}}$  $(ON)$ .

#### $\blacksquare$  **Varmuusparisto**

laitetta ei tulla käyttämään pitkään aikaan. • Tämän ohjekirjasen sisältö saattaa muuttua ilman erillistä ilmoitusta. • CASIO COMPUTER CO., LTD. ei kanna vastuuta kolmannen

osapuolen esittämistä menetyksistä tai vaateista, jotka ovat saattaneet johtua tämän laitteen käytöstä.

### **Virran saanti**

• Ota sovitin irti pistorasiasta silloin kun et käytä laskinta. • Muun sovittimen kuin AD-A60024-mallin (joko laitteen mukana toimitetun tai muulla tavalla hankitun) käyttö voi vahingoittaa laskinta.

#### $\blacksquare$  **Automaattinen virrankatkaisutoiminto**

Tämän laskimen syöttömuisti muistaa yhteensä 16 näppäintoimenpidettä. Näinollen voit jatkaa näppäilyä, vaikka tainen menpide olisi vielä kesken.

**Sopiva lämpötila:** 0 astetta C — 40 astetta C **Käyttövirran saanti:** Vaihtovirtasovitin (AD-A60024) **Kello:** Tarkkuus normaaleissa lämpötilaoloissa: ±3 sekuntia arkkuus<br>päivässä<br>Tulostim

• Sørg for at have al brugerdokumentation ved hånden til tidig konsultation

Laskimessasi on valmiiksi yksi CR2032-litiumparisto, jonka avulla laskimeen tallennetut tiedot pysyvät tallessa, kun laskin ei ole liitetty AC-virtalähteeseen. Varmuusparisto on vaihdettava noin 22 kuukauden välein, jotta muistiin tallennetut tiedot eivät häviä, jos laskimessa ei ole virtalähdettä. • Pidä paristo pienten lasten ulottumattomissa. Jos joku

Brug kun den angivne strømforsyning til at lade din regnemaskine.  $\blacksquare$  Anvendelse med lysnettet

### **Bateria reserva**

#### vahingossa nielaisee pariston, ota heti yhteys lääkäriin. k **Nollausnäppäin (RESET)**

• RESET-näppäimen painaminen tyhjentää muistin. Muista kirjoittaa erikseen talteen kaikki tärkeät säädöt ja numerotiedot välttääksesi tahattomat tietojen häviämiset. • Kun painat laskimen takaseinässä olevaa RESET-näppäintä, palaa laskimen toiminta normaaliin mahdollisen toimintahäiriön

mens en beregning er i gang, så tryk på <a>[ON]</a>, for at tænde den igen.

#### **Reservebatteri**

sattuessa. Mikäli toiminta ei RESET-näppäintä painettaessa normalisoidu, tulee ottaa yhteyttä myyjään tai paikalliseen edustajaan.

Din regnemaskine leveres med et enkelt indbvaaet CR2032 litiumbatteri, der leverer strøm for at bevare værdier gemt i hukommelsen, når du lader regnemaskinen stå uden strøm. Du skal udskifte reservebatteriet ca. én gang hver 22. måned, for at bevare hukommelsens indhold, hvis du lader regnemaskinen stå uden strøm. • Hold batterierne væk fra små børn. Søg øjeblikkelig lægehjælp,

### **Tietoja syöttömuistista**

### **Tekniset tiedot**

**Tulostimen käyttöikä:** Noin 200 000 riviä **Mitat:** 64,7 mm (K) × 195 mm (L) × 313 mm (S) paperirullan pidikkeet mukaanlukien **Paino:** 620 g

### **Dansk**

## **Vigtige forsigtighedsregler**

• Papirblokeringer angives med "P--Error". Ret problemet så<br>burtigt som muligt.<br>• Hvis en igangværende operation standser, så tryk <mark>⊠</mark> eller

nulstillingsknappen RESET for at slette. Dette kan resultere i udskrivningen af tilfældige tegn. • Rengør lommeregneren ved at tørre den af med en blød, tør klud.

• Sluk for regnemaskinen efter brugen eller hvis du ikke agter

at anvende den. Det er bedst at tage den ud af forbindelse med stikkontakten i væggen, hvis den ikke skal anvendes i længere tid. • Indholdet i denne brugsanvisning kan ændres uden varsel.

• CASIO COMPUTER CO., LTD. påtager sig intet ansvar for krav fra trediemand, der stammer fra anvendelse af dette produkt.

### **Strømforsyning**

• Tag adapteren ud af stikkontakten, når du ikke anvender den. • Anvendelse af andre adaptere end AD-A60024 (der medfølger eller anskaffes som et tilvalg) kan beskadige regnemaskinen.

#### **K** Automatisk slukkefunktion

Automatisk slukkefunktion: Udløses ca. 30 minutter efter sidste udskrift eller knaptryk. • Hvis den automatiske slukkefunktion slukker for strømmen,

hvis batterierne skulle blive slugt.

#### $\blacksquare$  **Nulstillingsknap (RESET)**

предупреждения. • Фирма «CASIO COMPUTER CO., LTD.» не несет ответственности никакого вида и не принимает никакого рода претензий от третьей стороны в связи с ем данного изделия

• Tryk på nulstillingsknappen (RESET) sletter indholdet af hukommelsen. Husk altid at lave separate optegnelser af alle vigtige indstillinger og numeriske data for at gardere mod tab af disse.

• Tryk på nulstillingknappen (RESET) på bagsiden af regnemaskinen for at genetablere normal operation, hvis regnemaskinen ikke skulle fungere korrekt. Hvis indtrykning af nulstillingsknappen ikke bevirker, at den normale operation vender tilbage, bedes De rette henvendelse til den oprindelige detailhandler eller nærmeste forhandler.

Автоматическое отключение питания — активируется примерно через 30 минут после вывода после последнего<br>нажатия на клавишу или завершения печати.<br>• Если в результате автоматического отключения питание отключается при выполнении вычисления, нажмите  $\overline{ca}$ (ON), чтобы снова включить его.

### **• Резервная батарея**

#### **Om indlæsningsbufferen**

Indlæsningsbufferen i denne regnemaskine rummer op til 16 tastbetjeninger, således at du kan fortsæte med at indtaste, uanset om du er igang med en anden operation.

#### **Specifikationer**

**Omgivelsestemperatur:** 0°C til 40°C **Strømforsyning under drift:** Lysnetadapter (AD-A60024) **Ur:** Nøjagtighed under normal temperaturer: ±3 sekunder om dagen **Printerens levetid:** Ca. 200.000 linjer<br>**Mål:** 64,7 mm (H) × 195 mm (B) × 313 mm (D), inklusive rulleholdere **Vægt:** 620 g

### **Português**

• Certifique-se de guardar toda a documentação do usuário à mão para futuras referências.

#### **Precauções importantes**

• Congestionamentos de papel são indicados por ''P--Error''. Corrija o problema assim que possível.<br>• Se uma operação de impressão em andamento for<br>· interrompida, pressione ⊠ ou o botão RESET para apagar. Isso pode resultar na impressão de caracteres aleatório. • Limpe a calculadora com um pano macio e seco. • Desligue a alimentação após o uso ou se você não planeja usar a calculadora. É melhor desconectar o adaptador da tomada elétrica se você não planeja utilizar a calculadora durante um longo período de tempo. • O conteúdo destas instruções está sujeito a modificações sem a vagy a RESET gombot. Ennek eredménye véletlenszerű<br>karakterek nyomtatása lehet.<br>• A számológép felületének tisztítását puha, száraz ronggyal végezze.

aviso prévio. • A CASIO COMPUTER CO., LTD. não assume nenhuma

responsabilidade por quaisquer perdas ou reclamações provenientes de terceiros que possam resultar do uso deste produto.

#### **Fornecimento de energia**

Use apenas o adaptador de CA especificado para alimentar a sua calculadora.

#### $\blacksquare$  Operação com corrente alternada

• Desconecte a ficha da tomada elétrica quando não estiver usando a calculadora.

• Usar um adaptador diferente do AD-A60024 (seja fornecido ou obtido como opcional) pode avariar sua calculadora.

#### ■ Função desligamento automático

• A RESET gomb megnyomása törli a memória tartalmát. Győződjön meg róla, hogy külön feljegyzést tart minden fontos beállításról és numerikus adatról a véletlen adatvesztés előzésére

Desligamento automático: Acionado aproximadamente 30 minutos depois da última impressão ou operação de tecla.<br>• Se o desligamento automático desligar a energia enquanto a<br>· calculadora estiver funcionando, pressione (ON) para ligar novamente.

vu dokumentaci si ponechte při ruce pro budoucí použití.

A sua calculadora vem com uma bateria de litium interna CR2032 que fornece energia para guardar os valores armazenados na memória quando a calculadora não estiver conectada a uma saída de energia CA. Você precisará de trocar a bateria de backup cerca de uma vez a cada 22 meses para manter o conteúdo da memória se você deixar a calculadora sem energia.

- Uvíznutí papíru oznamuje hlášení "P--Error". Problém odstraňte co neidříve
- Pokud se probíhající tisková operace zastaví, zprávu smažte<br>stisknutím <mark>⊠</mark> nebo tlačítka RESET. To může mít za následek vytištění náhodných znaků.
- Kalkulátor čistěte měkkým suchým hadříkem.
- Když ukončíte práci s kalkulátorem nebo jej neplánujete již dále používat, vypněte jej. Nejlépe je kalkulátor odpojit od sítě, pokud jej neplánujete delší dobu používat. • Obsah tohoto návodu k použití podléhá změnám bez

• Mantenha a pilha fora do alcance de crianças pequenas. Se uma pilha for engolida, procure um médico imediatamente. **Botão RESET** • Pressionar o botão RESET apaga o conteúdo da memória.

K napájení kalkulátoru použijte určený napájecí adaptér k **Napájení ze sítě**

**E** Funkce automatického vypnutí Automatické vypnutí: Aktivuje se přibližně 30 minut od posledního tisku nebo stisknutí klávesy. • Pokud funkce Automatické vypnutí vypne napájení během

Certifique-se de manter registros separados de todas as configurações e dados numéricos importantes para proteger-se contra uma perda acidental. • Pressione o botão RESET na parte posterior da calculadora para restaurar o funcionamento normal toda vez que a calculadora não funcionar corretamente. Se a pressão do botão RESET não restaurar o funcionamento normal, entre em contato com o revendedor original ou distribuidor mais

próximo. **Sobre a memória intermediária de** 

### **entrada**

A memória intermediária desta calculadora armazena até 16 operações de tecla de modo que você possa continuar com uma entrada enquanto uma outra operação esteja sendo processada.

### **Especificações**

**Faixa de temperatura ambiente:** 0°C a 40°C **Operação fornecimento de energia:** Adaptador de CA (AD-A60024) **Relógio:** Exatidão em temperaturas normais: ±3 segundos por

dia **Ciclo de vida da impressora:** Aproximadamente 200.000 linhas **Dimensões:** 64,7 mm (A) × 195 mm (L) × 313 mm (P) (incluindo os sujeitadores do rolo) **Peso:** 620 g

### **Русский**

• Zacięcia papieru są oznaczane przez komunikat "P--Error". Jak najszybciej rozwiąż problem. • Jeśli bieżąca operacja drukowania zostanie zatrzymana,

• Обязательно храните всю пользовательскую документацию под рукой, чтобы пользоваться ею для справки в будущем.

#### **Важные меры предосторожности**

naciśnij przycisk lub RESET, aby wznowić działanie.<br>Działanie może spowodować drukowanie losowych znaków.<br>• Do czyszczenia kalkulatora używaj suchej i miękkiej szmatki. • Wyłącz kalkulator po użyciu lub jeśli nie planujesz z niego korzystać. Polecane jest odłączenie kabla od gniazdka ściennego, jeśli nie planujesz korzystać z kalkulatora przez dłuższy okres czasu. • Zawartość tej Instrukcji Obsługi może ulec zmianie bez uprzedzenia.

• Индикация «P--Error» свидетельствует о замятии бумаги. Эту проблему следует устранить как можно быс • Если прерывается операция печати, нажать на СА или<br>- княже вывается операция печати, нажать на СА или кнопку RESET для сброса ошибки. В результате возможна печать случайных символов. • Для очистки калькулятора протирать его мягкой сухой тканью.

> Automatyczne wyłączanie zasilania: Wyzwalane około 30 minut po ostatnim wydrukowaniu lub naciśnięciu klawisza. • Jeśli funkcja automatycznego wyłączania zasilania spowoduje wyłączenie zasilania w trakcie operacji przeprowadzania

#### obliczeń, należy nacisnąć @(ON), aby włączyć je ponownie **Bateria pomocnicza**

• После работы на калькуляторе и если планируется долго им не пользоваться, выключать калькулятор. Если планируется долго им не пользоваться, лучше всего отсоединить его от сетевой розетки. • Содержание инструкции может быть изменено без

#### **Питание**

Для питания калькулятора используйте только указанный сетевой адаптер.

#### **R** Работа от сети

• На время неиспользования калькулятора вынимать адаптер из розетки. • Использование любого адаптера, отличного от AD-A60024 (поставляется в комплекте или приобретается дополнительно), может привести к повреждению калькулятора.

#### k **Функция автоматического отключения питания**

 $\blacksquare$  Inden regnemaskinen tages i brug for **første gang...**

 $\blacksquare$  Antes de utilizar a calculadora pela **primeira vez...**

**Перед пользованием калькулятором в первый раз...**

#### **Przed rozpoczęciem używania kalkulatora po raz pierwszy...**

Калькулятор поставляется с установленной в нем литиевой батареей CR2032, обеспечивающей питание для хранения значений в памяти, когда калькулятор не подключен к сетевой розетке. Чтобы содержимое памяти сохранялось, когда к калькулятору не подключен источник питания, необходимо один раз в 22 месяца выполнять замену резервной батареи.

• Хранить батарею в не досягаемом для маленьких детей месте. Если ребенок случайно проглотил батарею, немедленно обратиться к врачу.

#### **■ Кнопка «RESET»**

• Нажатие на кнопку «RESET» приводит к очистке памяти. Во избежание случайной утраты важных данных о настройке и числовых данных обязательно храните все эти данные отдельно в письменном виде. • В случае нарушений в работе калькулятора для восстановления нормального функционирования нажмите на кнопку «RESET» на тыльной стороне аппарата. Если к восстановлению нормального функционирования это не приводит, обратитесь в магазин, в котором приобретен калькулятор, или к ближайшему торговому агенту.

#### **О входном буфере**

Входной буфер рассчитан на 16 действий клавишами,<br>так что ввод с помощью клавиш можно продолжать и до ания обработки другого действия

#### **Технические характеристики**

**Диапазон рабочих температур —** 0—40°С **Питаниев рабочем режиме** сетевой адаптер (AD-A60024) **Часы** Точность при нормальной температуре: ±3 секунды в день

**K** Varmuuspariston vaihtaminen  $\blacksquare$  **Udskiftning af reservebatteriet K** Troca da pilha reserva **В Замена резервной батареи A szárazelem cseréje** k **Výměna záložní baterie** k **Wymiana baterii pomocniczej**

**2. 6** Aseta ohut, teräväkärkinen ei-metallinen esine (esimerkiksi hammastikku)

**Эксплуатационный ресурс принтера:** ок. 200000 строк **Размеры** 64,7 мм (В) × 195 мм (Ш) × 313 мм (Т) (с держателями рулона) **Масса** 620 г

### **Magyar**

• Minden felhasználói dokumentációt tartson kéznél későbbi

#### útmutatásért. **Fontos tudnivalók**

Vložte tenký špičatý nekovový předmět (jako např. párátko) do otvoru a vyjměte baterii. Nepoužívejte vodivou tužku. Włóż cienki, ostry, niemetalowy przedmiot (jak wykałaczka) do otworu i wyjmij starą baterię. Nie używać ołówka. **3.** Pyyhi uuden pariston pinta pehmeällä, kuivalla

• A papírelakadást a ''P--Error'' jelzi. Orvosolja a problémát minél hamarabb. • Ha egy folyamatban levő művelet leáll, a törléshez nyomja meg

• Kapcsolja ki a tápfeszültséget használat után, illetve ha nem tervezi használni a számológépet. A legjobb, ha kihúzza a dugót a hálózati csatlakozó aljzatból, ha hosszú ideig nem tervezi használni a számológépet. • A használati útmutató tartalma minden előzetes értesítés nélkül

változhat. • CASIO COMPUTER CO., LTD. nem vállal felelősséget

e termék használatából származó veszteségekért illetve harmadik fél követeléseiért.

### **Energiaellátás**

#### A számológépet csak a megadott AC adapterről táplálja. k **Működtetés hálózatról**

• Húzza ki az adaptert a hálózati aljzatból, amikor nem használja

przycisk RESET. **Käyttö vaihtovirralla**  $\blacksquare$  **Anvendelse med lysnettet E** Operação com corrente alternada

**• Работа от сети** k **Működtetés hálózatról K** Napájení ze sítě

a számológépet. • Az AD-A60024-től (szállított vagy opcióként beszerzett) eltérő adapter használata károsíthatja a számológépet.

### k **Automatikus kikapcsolás funkció**

**Hyordan der skiftes farvevalse** ■ Substituição do rolo de tinta **В Замена красочного валика A festékhenger cseréje k Výměna inkoustové rolky** k **Wymiana taśmy barwiącej**

Automatikus kikapcsolás: Körülbelül 30 perccel az utolsó nyomtatás vagy gombnyomás után. • Ha az Automatikus kikapcsolás kikapcsolást okoz a számolás közben, nyomja meg a @(ON) gombot az ismételt bekapcsoláshoz.

#### k **Szárazelem**

**K** Skift mellem udskrivning og **ikke-udskrivning**

- k **Comutação entre impressão e sem impressão**
- **Переключение между режимами с печатью и без печати**
- k **Átkapcsolás nyomtatás és nem nyomtatás között**
- $\blacksquare$  **Přepínání mezi tiskem a bez tisku**
- **Komutacja pomiędzy drukowaniem i**

**niedrukowaniem**  $\rightarrow$   $\geq$   $\geq$ <u>رضی</u>

**PRT** (REPRINT) (FEED)

A számológépe egy beépített CR2032 lítium elemmel rendelkezik, amely áramellátást biztosít, hogy a számológép memóriájában tárolt értékeket megőrizze amikor a számológépet nincs a hálózati áramforráshoz csatlakoztatva. A szárazelemet ki kell cserélni minden 22 hónapban, hogy megőrizze a memória tartalmát ha a számológépet áram nélkül hagyja. • Tartsa a szárazelemet kisgyermekektől távol. Elem lenyelésekor azonnal forduljon orvoshoz.

#### **RESET gomb**

 $\blacksquare$  **Ainoastaan laskutoimitusten tulosten tulostaminen**

- $\blacksquare$  **Udskriver udelukkende facitter**
- $\blacksquare$  Impressão apenas dos resultados dos **cálculos**
- **Распечатка только результатов вычислений**
- k **Csak a számítási eredmények nyomtatása**

 $\blacksquare$  **Drukowanie jedynie wyników obliczenia** 

**K Tisk pouze výsledků výpočtů** 

**123**z **456**z **389**-  $\sqrt{\frac{1}{4}}$ 260<sup>[1]</sup>

444

• Nyomja meg a számológép hátulján lévő RESET gombot, hogy helyreállítsa a rendes működést, amikor a számológér nem működik helyesen. Ha a RESET gomb megnyomása nem állítja helyre a rendes működést, forduljon az eredeti kiskereskedőjéhez vagy forgalmazójához.

przedstawionych w tej instrukcji obsługi. **K** Viitenumeroiden tulostaminen  $\blacksquare$  **Udskrivning af henvisningsnumre**  $\blacksquare$  Impressão de números de referência **• Распечатка номеров для ссылок** ■ Hivatkozási számok nyomtatása

**K** Tisk referenčních čísel

#### **A beviteli tárolóról**

A számológép beviteli tárolója legfeljebb 16 billentyűműveletet tud tárolni, így Ön folytathatja a bevitelt, miközben a gép egy műveletet dolgoz fel.

" $ON"$  " $F"$  $(1)$  # 17 $\cdot$ 11 $\cdot$ 2017 2 # 10022

#### **Műszaki adatok**

 $\#17 \cdot 11 \cdot 2017 \cdot \cdots$ #10022

**K** Tietoja valitsimista  $\blacksquare$  Om vælgerne ■ Sobre os seletores **6 О переключателях** k **A választókról** k **Voliče**

**Környezeti hőmérséklettartomány:** 0°C-tól 40°C-ig **Működtetési tápellátás:** Hálózati adapter (AD-A60024) **Óra:** Pontosság normál hőmérsékleten: ±3 másodperc napjában **Nyomtató életciklusa:** Körülbelül 200 000 sor **Méretek:** 64,7 mm Ma × 195 mm Sz × 313 mm Mé, tekercstartókkal együtt

**Súly:** 620 g

#### **Česky**

#### **Důležitá upozornění**

resultado quando @ é pressionado. **OFF** Выключение питания.

**ITEM:** Az összeadandó és kivonandó tételek együttes száma kinyomtatódik az eredménnyel, amikor megnyomja a következőt:<br><sup>@</sup> vagy [\*]. A [\*] műveletek száma kinyomtatódik az

**ON:** Zapnuto. **ITEM:** Celkový počet sečtených a odečtených položek se vytiskne společně s výsledkem poté, co stisknete % nebo R počet operací & se vytiskne spolu s výsledkem, k

**ITEM:** Łączna liczba pozycji dodawania i odejmowania jest drukowana wraz z wynikiem, jeśli naciśnięty zostanie przycisk <br>lub . Liczba operacji jest drukowana wraz z wynikiem, jeśli

upozornění. • Firma CASIO COMPUTER CO., LTD. nebere žádnou zodpovědnost za jakékoli ztráty či nároky třetích stran, které mohou být způsobeny používáním tohoto výrobku.

### **Napájení**

Kaikki syötetyt tiedot ja laskutoimenpiteet pyöristetään yhteenja vähennyslaskua varten. Mitä tulee kerto- ja jakolaskuun, skutoimenpide suoritetaan syötetyin arvoin, mutta tulos

• Když kalkulátor nepoužíváte, odpojte adaptér od sítě. • Použití jiného adaptéru než AD-A60024 (buď dodaného, nebo získaného jako příslušenství) může kalkulátor poškodit.

> **3, 2, 0:** Corta o número especificado de casas decimais (3, 2, ou 0) quando o primeiro dígito à direita for 4 ou menos (0, 1, 2, 3, 4), e arredonda quando for 5 ou mais (5, 6, 7, 8, 9). ADD<sub>2</sub>: Sempre agrega duas casas decimais aos valores.

provádění výpočtu, znovu je zapněte stisknutím tlačítka v(ON).

### **záložní baterie**

Kalkulátor je vybaven jednou vestavěnou lithiovou baterií CR2032, která slouží k uchování hodnot uložených v paměti, když kalkulátor není zapojen do síťové zásuvky. Pokud budete chtít, aby zůstal obsah uložený v paměti i ve chvíli, kdy kalkulátor ponecháte bez zásobování energií, musíte záložní baterii vyměnit každých 22 měsíců. • Držte baterie z dosahu dětí. Pokud dojde k jejich spolknutí

#### rodleně se spojte s lékařem. **K** Tlačítko RESET

• Stisknutím tlačítka RESET se vymaže paměť. Nezapomeňte si všechna důležitá nastavení a numerické údaje poznamenat pro případ, že by došlo k jejich náhodné ztrátě. • Kdykoli kalkulátor nepracuje správně, stiskněte tlačítko RESET na zadní straně, abyste jej vrátili do normálního provozu. Pokud stisknutí tlačítka RESET neobnoví správnou funkci kalkulátoru, spojte se s původním nebo nejbližším prodejcem Vašeho přístroje.

#### **Vstupní buffer (vyrovnávací paměť)**

Vstupní buffer tohoto kalkulátoru je schopen pojmout až 16 klávesových operací; toto umožňuje pokračovat ve vkládání pomocí kláves i když je právě zpracovávána jiná operace. **Technické údaje**

 $5 \cdot \div$ 3

5 ÷ 3  $1 \cdot 67 +$ 

**Rozsah provozních teplot:** 0°C až 40°C **Provozní napájení:** AC adaptér (AD-A60024) **Hodiny:** Přesnost za normálních teplot: ±3 sekundy za den **Životnost tiskárny:** Přibližně 200 000 řádků **Rozměry:** V 64,7 mm × Š 195 mm × D 313 mm,

k **Cálculos básicos**  $\blacksquare$  **Основные вычисления** 

k **Alapszámítások** k **Základní výpočty**  $\blacksquare$  **Obliczenia podstawowe** 

včetně držáků cívky **Hmotnost:** 620 g

**100 100 300**  $\frac{-200}{300}$   $\longrightarrow$  300

**CA**  $1\overline{00}$ e **3**)z **2**)-  $\frac{\mathbb{Q}}{4}$ 

8)<br>图<br>图

**5**<sup>[1]</sup> **2**)z **4**)-  $\overline{\mathbb{Q}_{\sharp}}$ 

### **Polski**

 $100 \cdot +$  $100 \cdot +$  $300 • +$ 200

 $\cdots$ 

• Upewnij się, czy posiadasz całą dokumentację użytkownika, w celu otrzymania niezbędnych informacji. **Ważne środki ostrożności**

> −  $\overline{\diamond}$

 $900 500 • +$  $200 • +$ 400 −

 $300 700 • +$  $1,000$  •

• Paina , ennen kuin aloitat uuden laskutoimituksen.<br>• :n painaminen yhteenlaskun ja vähennyslaskun aikana<br>• tulostaa siihen mennessä saadun välivaiheen tuloksen. • **[\*]**:n painaminen tulostaa tuloksen (kokonaisuudessaan) ja lisää sen muistin kokonaissummaan. Tämä myös tyhjentää tuloksen automaattisesti, joten voit aloittaa seuraavan

**·** G :n painaminen laskee kokonaissumman. Se myös tyhjentää naattisesti kokonaissumman muistin.

• Før du starter en ny beregning, skal du først trykke på [<u>ਯ]</u>.<br>• Hvis du trykker under additions- eller subtraktionsberegning<br>• bliver det intermediære resultat op til dette punkt udskrevet.<br>• Hvis du trykker på [₩],

• Firma CASIO COMPUTER CO., LTD. nie odpowiada za żadne straty i roszczenia przez osoby trzecie, które mogą wyniknąć

> og lagt den til den samlede hukommelse. Dette rydder også automatisk resultatet, så du kan begynde den næste beregning uden at trykke .<br>• Hvis du trykker , beregnes det samlede resultat. Det rydder

#### podczas użytkowania artykułu. **Zasilanie**

Do zasilania kalkulatora należy używać wyłącznie określonego zasilacza prądu zmiennego.

#### **E** Zasilanie prądem zmiennym

**Filter Przycisk RESET** 

ewentualnei ich straty

• Wyjmij wtyczkę adaptera z gniazdka prądu zmiennego, gdy nie używasz kalkulatora. • Używanie innego adaptera niż AD-A60024 (dostarczony z

urządzeniem lub pozyskany opcjonalnie) może uszkodzić kalkulator. k **Funkcja automatycznego wyłączania** 

## **zasilania**

• При нажатии в процессе выполнения сложения<br>- или вычитания выполняется печать промежуточного<br>- результата на данный момент. • При нажатии  $\overline{\mathbb{R}}$  выполняется печать (общего) результата и его добавление в память полной суммы. Также при этом<br>результат автоматически стирается, так что вы можете<br>начать следующее вычисление без нажатия <mark>@]</mark>. • При нажатии  $\boxed{\alpha}$  вычисляется полная сумма. Также автоматически выполняется стирание памяти полной

• Před zahájením nového výpočtu nezapomeňte nejprve stisknout <u>ಡಿ</u>).<br>• Stisknutí během výpočtu sčítání nebo odčítání vytiskne

• Stisknutí & vytiskne výsledek (celkový) a přidá jej do paměti celkové hodnoty. Také se tím automaticky vymaže výsledek, takže můžete začít s dalším výpočtem, aniž byste museli stisknout .<br>• Stisknutí vypočte celkovou hodnotu. Rovněž se tím vymaže

• Przed rozpoczęciem nowego obliczenia naciśnij przycisk .<br>• Naciśnięcie przycisku podczas operacji dodawania lub<br>• odejmowania powoduje wydrukowanie dotychczas uzyskanego

Kalkulator ma wbudowaną baterię litową CR2032, który zapewnia zasilanie niezbędne do przechowywania w pamięci wartości, gdy kalkulator nie jest podłączony do gniazda zasilania prądem zmiennym. Baterię pomocniczą należy wymieniać raz na około 22 miesiące, aby zachowywać zawartość w pamięci w przypadku pozostawienia kalkulatora bez źródła zasilania. • Trzymaj baterię z dala od małych dzieci. W wypadku połknięcia, zasięgnij natychmiast porady Twojego lekarza.

> • Naciśnięcie przycisku [¥] powoduje wydrukowanie wyniku<br>(sumy) i dodanie go do pamięci sumy ogólnej. Ponadto<br>powoduje automatyczne wyczyszczenie wyniku, dzięki czemu kolejne obliczenie można rozpocząć bez naciskania przycisku

:iśnięcie przycisku <sup>G</sup> powoduje obliczenie sumy ogólnej. Ponadto powoduje automatyczne wyczyszczenie pamięci sumy

 $\cdots$ 0 $\cdots$ 

• Naciśnięcie przycisku RESET usuwa zawartość pamięci. Zachowaj oddzielnie kopie wszystkich ważnych ustawień i danych numerycznych, aby zabezpieczyć się w wypadku

> $6 \cdot \div$ 3 × 5  $10 - +$  $2 • 4 +$ 1 −

**2**x **3**{ e

2 ×  $-3 - 5$  $-6 - +$ 

• Naciśnij przycisk RESET, znajdujący się z tyłu kalkulatora, jeśli kalkulator nie funkcjonuje normalnie, aby przywrócić normalne funkcjonowanie. Jeśli naciśnięcie przycisku RESET nie przywróci normalnego funkcjonowania, zwróć się do Twojego dostawcy lub najbliższego sprzedawcy.

**Odnośnie bufora wejściowego** Bufor wejściowy kalkulatora może posiadać do 16 operacji klawisza, dlatego też możesz kontynuować wprowadzanie danych, nawet gdy wykonywana jest inna operacja.

**Dane techniczne**

**Zakres temperatury otoczenia:** 0°C do 40°C **Zasilanie operacyjne:** Adapter AC (AD-60024) **Zegar:** Dokładność w normalnej temperaturze: ±3 sekundy

dziennie

**Cykl życia drukarki:** Około 200 000 linii

**Wymiary:** 64,7 mm (wys.) × 195 mm (szer.) × 313 mm (dł.) łącznie z uchwytami rolki

**Waga:** 620 g

k **Ennen kuin käytät laskinta ensimmäistä** 

**kertaa…**

k **Mielőtt először használja a számológépet…**

#### ■ Před prvním použitím kalkulátoru...

Ennen kuin käytät laskinta ensimmäistä kertaa, vedä alla kuvattu erityisliuska ulos ja liitä AC-sovitin. Paina lopuksi RESETnäppäintä.

Inden regnemaskinen tages i brug for første gang, skal du trække det herunder beskrevne isolerende ark ud og så tilslutte strømforsyningen. Tryk til sidst på RESET-knappen. Antes de usar a calculadora pela primeira vez, retire a lâmina isolante descrita abaixo, e depois conecte o adaptador de CA. Por fim, pressione o botão RESET.

Перед пользованием калькулятором в первый раз вытяните изолирующий лист, как описано ниже, а затем подключите сетевой адаптер. В заключение нажмите на кнопку «RESET». Mielőtt először használja a számológépet, húzza ki az alább leírt szigetelő lapot, és csatlakoztassa az AC adaptert. Végül nyomja meg a RESET gombot.

Před prvním použitím kalkulátoru vytáhněte izolační proužek popsaný níže a připojte napájecí adaptér. Nakonec stiskněte tlačítko RESET.

Przed użyciem kalkulatora po raz pierwszy wyciągnij arkusz izolacyjny zgodnie z poniższym opisem, a następnie podłącz zasilacz AC. Naciśnij przycisk RESET.

 $\oplus$ 

 $\downarrow$ 

Vedä eristysliuska ulos nuolen osoittamaan suuntaan.

Træk det isolerende ark ud i retningen vist med pilen.

Puxe a lâmina isolante na direção indicada pela seta.

Вытащить изолирующий лист в направлении, показанном стрелкой. Húzza ki a szigetelő lapot a nyíl irányába. Vytáhněte izolační proužek ve směru, jak

ukazuje šipka. Wyciągnij arkusz izolacyjny w kierunku oznaczonym przez strzałkę. Irrota paperileikkuri ja poista sitten musterullan lähetysteippi. Fjern papirskæreren, og fjern så blækrullens transporttape. Remova o cortador de papel e depois a fita de transporte do

rolo de tinta. Выньте линейку отрыва бумаги, а затем выньте транспортировочную ленту красочного валика. Távolítsa el a papírvágót, majd távolítsa el a tintahenger szállítási szalagját. Vyjměte řezačku papíru a poté odstraňte přepravní pásku

inkoustového válce. Wyciągnij przecinacz do papieru, a następnie usuń taśmę transportową rolki z atramentem.

Musterullan lähetysteippi/Blækrullens transporttape/Fita de transporte do rolo de tinta/Транспортировочная лента красочного валика/Tintahenger szállítási szalag/Přepravní páska inkoustového válce/Taśma transportowa rolki z atramentem

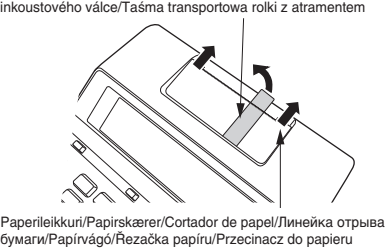

**1.**

⊚

esine (esimerkiksi hammastikku) reikään ja irrota vanha paristo. Älä käytä

lyijykynää.

Sæt et tyndt, ikke-metallisk objekt (som for eksempel en tandstikker) ind i hullet og fjern det gamle batteri. Anvend ikke

en blyant med blystift.

土 ᅩ

Insira uma objeto pontudo não metálico (como um palito de dentes) no orifício e retire a pilha usada. Não use um lápis

com grafite.

В углубление вставить предмет с тонким концом (типа зубочистки) и извлечь старую батарею. Графитовый

карандаш не вставлять.

Illeszzen be a résbe egy kihegyezett nem fémes tárgyat (például fogpiszkálót), és vegye ki a régi szárazelemet. Ne

használjon grafitceruzát.

rievulla.

Asenna se laskimeen niin, että sen positiivinen puoli (+) on ylöspäin. Tør overfladen af det nye batteri af med en

blød, tør klud.

Sæt det i regnemaskinen med den positive

(+) side opad.

 $\pm$ <del>て</del> ۵.

Limpe a superfície da pilha nova com um pano macio e seco. Coloque a pilha na calculadora de modo que o seu lado

positivo (+) fique virado para cima.

Поверхность новой батареи протереть мягкой сухой

тканью.

Вставить батарею в калькулятор положительной

стороной (+) вверх.

 $\overline{\text{on}}$ a do góry.

Törölje le az új szárazelem felületét puha, száraz ruhával. Helyezze be a számológépbe, hogy a pozitív (+) oldala felfelé

nézzen.

Otřete povrch nové baterie měkkým suchým hadříkem. Vložte baterii do kalkulátoru kladnou (+) stranou nahoru. Wytrzyj powierzchnię nowej baterii miękką, suchą szmatką. Włóż ją do kalkulatora tak, aby jej strona dodatnia (+) była

**4.**

**5.** Varmista, että AC-sovitin on liitetty ja paina RESET-

 $\rightarrow$ 

näppäintä.

 $^{\circ}$ 

Når du har bekræftet, at strømforsyningen er sat til, skal du

trykke på RESET-knappen.

Depois de confirmar que o adaptador de CA está conectado,

pressione o botão RESET.

Убедившись в том, что сетевой адаптер подключен,

нажмите на кнопку «RESET».

Miután meggyőződött róla, hogy az AC adapter csatlakoztatva van, nyomja meg a RESET gombot. Jakmile potvrdíte připojení napájecího adaptéru, stiskněte tlačítko RESET. Po potwierdzeniu, że zasilacz AC jest podłączony, naciśnij

1 **AD-A60024**

**K** Väritelan vaihto

**K** Zasilanie pradem zmiennym

3

2

|⊚|

### **Paperirullan asetus**

 $\blacksquare$  Isætning af papirrullen  $\blacksquare$  Colocação do rolo de papel **• Установка рулона бумаги A papírtekercs betöltése Nasazení papírové rolky**  $\blacksquare$  **Wkładanie rolki papieru** 

**"ON"**

 $\circ$ 

OFF <u>ON I</u>TEM ر فقی

Mukana toimitettava tuote/Inkluderet genstand/Item incluído/ Прилагается/Tartozék/Balení obsahuje/Uwzględniona pozycja: MS37901

Vaihtoehto/Valgmulighed/Opcional/Дополнительно/Opció/ Příslušenství/Opcja: IR-40T

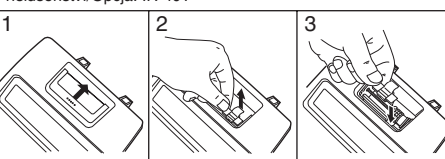

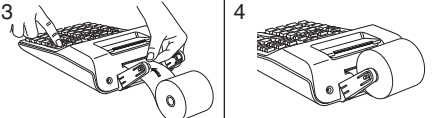

### ■ Tulostuksen kytkentä ja katkaisu

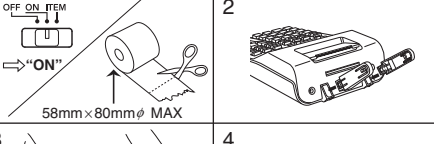

**Esimerkki: Exemplo: Példa: Przykład:**

"ON", "F

**Eksempel: Пример: Příklad:**

医胸节

 $190 450$ 

"PRT", "ON", "F"

 $100.$ 

\*

\* Näytössä on myös vaiheilmaisin. • Ilmaisimia ei ole esitetty kaikissa tämän Käyttäjän oppaan

esimerkkinäytöissä.

\* En trinindikator vises også på displayet. • Indikatorer vises ikke i nogle af displayeksemplerne i denne

brugervejledning.

\* Um indicador de passo também aparece no mostrador. • Indicadores não aparecem em algumas das exibições de exemplos deste guia do usuário. \* На дисплее также отображен индикатор шага. • В некоторых примерах изображений на дисплее, приведенных в данной инструкции по эксплуатации, индикаторы не показаны.

\* Lépésjelző is van a kijelzőn.

• Ezez a jelzők e Felhasználói útmutató példakijelzőin nincsenek

feltüntetve.

\* Indikátor kroků je také na displeji. • Indikátory se v některých příkladech zobrazení, které jsou uvedeny v tomto návodu k obsluze, nezobrazí.

\* Wskaźnik kroku operacyjnego jest również na wyświetlaczu. • Wskaźniki nie są pokazane w niektórych przykładach

**17.112017 10´022**

01 02  $|03$  $\overline{03}$ 04

1**17**.**11**.**2017**: 2**1**)**22**:

k **Odnośnie selektorów**

**Toiminnon valitsin/Funktionsvælger/ Seletor de função/Переключатель функций/Funkcióválasztó/ Volič funkcí/Selektor funkcji**

**ON:** Virta päällä.<br>**ITEM:** Yhteen- ja vähennyslaskujen kokonaismäärä tuloksineen<br>tulostetaan painamalla tai <u>וא</u>. (א. E-toimenpiteiden lukumäärä tulostuu yhdessä tuloksen kanssa, kun painetaan GR

**ITEM:** O número total dos itens de adição e subtração<br>é impresso com o resultado quando a tecla ou 图 é<br>pressionada. O número de operações de 图 é impresso com o

**OFF:** Pois päältä.

OFF ON TEM  $\begin{array}{c} \square \end{array}$ 

**OFF:** Strømmen er slukket. **ON:** Strømmen er tændt.

**ITEM:** Det samlede antal additions- og subtraktionsposter udskrives med facittet, når der trykkes på eller iӿl. Antallet af &-operationer udskrives med facit, når der trykkes på G.

**E** Drukowanie numerów odniesień

**OFF:** Desligada. **ON:** Ligada.

**ON** Включение питания. **ITEM** При нажатии на : или & распечатывается общее число слагаемых и вычитаемых с результатом. При нажатии

**OFF:** Kikapcsolás. **ON:** Bekapcsolva.

**OFF:** Vypnuto.<br> **ON:** Zapputo.

**OFF:** Zasilanie wyłączone. **ON:** Zasilanie włączone.

naciśnięty zostanie przycisk G.

 $F_3$  2 0 ADD<sub>2</sub> 5/4

**Desimaalimoodin valitsin/ Decimalfunktionsvælger/Seletor de modo decimal/Переключатель режима округления/Tizedes mód választó/Volič režimu desetinných čísel/Selektor trybu dziesiętnych**

на  $@i$  распечатывается число нажатий на  $@i$ .

Iménnyel, amikor megnyomja a Gx-t

**F:** Kelluva desimaalipilkku.

**3, 2, 0:** Katkaisee määritettyyn desimaalisijaan (3, 2 tai 0), kun oikeanpuoleinen luku on 4 tai vähemmän (0, 1, 2, 3, 4) ja pyöristää ylöspäin, kun se on 5 tai enemmän (5, 6, 7, 8, 9).

**ADD2:** Liittää arvoihin aina kaksi desimaalisijaa.

ADD<sub>2</sub>: Tilføjer altid to decimalpladser til værdier

**Tärkeää**

 $\Box$ 

pyöristetään. **F:** Flydende decimal.

**3, 2, 0:** Runder ned til det specificerede antal decimalpladser (3, 2 eller 0), når cifret yderst til højre er 4 eller mindre (0, 1, 2, 3, 4), og runder op, når det er 5 eller højere (5, 6, 7, 8, 9).

**Vigtigt**

Ved addition og subtraktion afrundes samtlige indtastede tal og udregninger. Ved multiplikation og division udføres udregningen med de værdier, som indtastes, hvorefter facit rundes op.

**F:** Decimal flutuante.

 $G*$ 

**Importante**

Todas as entradas e cálculos são arredondados para adição e subtração. Para multiplicação e divisão, o cálculo é realizado com os valores tal como introduzidos, e o resultado é arredondado.

**F** Плавающая десятичная запятая

**3, 2, 0** Округление с недостатком до заданного количества десятичных знаков (3, 2 или 0), если крайняя справа цифра – это 4 или меньше (0, 1, 2, 3, 4), или с избытком, если это 5 или больше (5, 6, 7, 8, 9). **ADD2** К значениям всегда добавляются два десятичных

знака. **Внимание**

В случае сложения и вычитания все вводимые значения и результаты округляются. В случае умножения и деления вычисления производятся со значениями в том виде, в каком они введены, а округляется только результат.

**F:** Lebegőpontos tizedes

**3, 2, 0:** Levágja a megadott számú tizedeseket (3, 2, vagy 0) ha a jobboldali legszélsőbb számjegy 4 vagy kevesebb (0, 1, 2, 3, 4) és felkerekít ha 5 vagy nagyobb (5, 6, 7, 8, 9).

**ADD2:** Mindig hozzáad két tizedest az értékekhez.

**Fontos**

Minden bevitel és számítás összeadásnál és kivonásnál kerekítésre kerül. Szorzásnál és osztásnál a számítás a bevitt értékekkel történik, majd az eredmény kerekítésre kerül.

**F:** Pohiblivá desetinná čárka.

**3, 2, 0:** Provede zkrácení na zadaný počet desetinných míst (3, 2 nebo 0), když je číslice nejvíce vpravo 4 nebo menší (0, 1, 2, 3, 4), a provede zaokrouhlení nahoru, když je 5 nebo větší (5, 6, 7, 8, 9). **ADD2:** Vždy k hodnotám připojí dvě desetinná místa.

**Důležité**

U sčítání a odečítání jsou všechna vložená čísla a výpočty zaokrouhlovány. U násobení a dělení je výpočet proveden s hodnotami tak, jak byly vloženy a výsledek je potom

**F:** Dziesiętna zmiennopozycyjna.<br>**3, 2, 0:** Ucina określoną liczbę miejsc po przecinku (3, 2 lub<br>0), jeśli cyfra po prawej stronie to 4 lub mniej (0, 1, 2, 3, 4) i<br>zaokrągla wynik do góry, jeśli cyfra to 5 lub więcej (5,

zaokrouhlen.

**Ważne**

Wszystkie wejścia i obliczenia są zaokrąglane dla dodawania i odejmowania. Dla mnożnia i dzielenia, obliczenie jest wykonywane z wprowadzonymi wartościami i wynik jest

zaokrąglany.

**5. 1.66666666666**

1 66666666666 +

**5 ÷ 3 = 1.66666666…**

 $5 \div$  $3E$ 

=

"PRT", "ON", "2"

**5. 1.67**

**5**/ **3**z

=

"PRT", "ON", "0"

**5. 2.**

 $1 \cdot 23 +$  $3 \cdot 21 +$ 1 **11** −  $2 \cdot 00 +$  $5 - 33$  $\ast$ 

**5**/ **3**z

= +

**\$1.23 + 3.21 − 1.11 + 2.00 = \$5.33**

 $\blacksquare$  Peruslaskutoimenpiteet  $\blacksquare$  Grundlæggende udregninger

**123**z **321**z **111**- **2**.z &

**1.23 4.44 3.33 5.33 5.33**

"PRT", "ON", "ADD2"

**600 900**

**7**)z

**EX | 004 · · · · · · · · · · · · ·** 

 $004$  .....

 $005 \cdots \cdots \cdots \cdots$ 

 $003 \cdots \cdots \cdots \cdots$ 

G 002

 $\frac{1,900 \cdot 1}{1,900 \cdot 1}$ 

**100. 200.**

**900.**

**1´000.**

**500. 300.**

**0.**

**1´900.**

**500. 700. 300.**

**G**`

**500 200 −400**  $\overline{300}$   $\longrightarrow 300$ **700 1000**

**1900**

 $\ast$ 

 $\overline{\diamond}$ 

 $\ast$ 

 $300 600 • +$ 

"PRT", "ON/ITEM", "F"

**300.**

` **900.**

**300.**

` **1´000.**

Yksikkömäärä (tulostuu ainoastaan Item-moodilla.) Postoptælling (udskrives kun i item-indstilling.) Contagem de itens (Impressa somente no modo de item.) Число элементов (печатается только в режиме «Элемент»). Tényezőszám (Csak Tényező módban nyomtatva.) Počet položek (Vytištěno pouze v režimu položek.) Ilość pozycji (drukowane tylko w trybie pozycji).

laskutoimituksen painamatta [CA]:ta.

også automatisk den samlede hukommelse. • Antes de iniciar um cálculo novo, pressione **a** primeiro. • Pressionar durante uma adição ou subtração imprime o<br>• resultado intermediário até o momento.<br>• Pressionar [א] imprime o resultado (total) e adiciona-o à memória do total geral. Isso também limpa automaticamente o resultado, para que você possa iniciar o próximo cálculo sem pressionar @.<br>• Pressionar @ calcula o total geral. Também limpa automaticamente a memória do total geral.

**ила нажмите @** 

• Прежде чем начинать новые вычисления, обязательно

суммы.

• Mielőtt új számolásba kezd, győződjön meg, hogy előbb megnyomta: <u>ଭ</u>].<br>• Összeadás vagy kivonás művelet közben a <u>‰</u> megnyomása a pillanatnyi részeredmény kinyomtatását eredményezi. • A & megnyomása kinyomtatja az eredményt (összeg) és hozzáadja a végösszeg memóriához. Ez automatikusan törli is az eredményt, így megkezdheti a következő számolást a v

• A @ megnyomása kiszámítja a végösszeget. Ugyanakkor törli

megyomása nélkül.

a végösszeg memóriát is.

aktuální výsledek k danému okamžiku.

paměť celkové hodnoty.

wyniku obliczenia.

ogólnej.

**6 ÷ 3 × 5 + 2.4 − 1 = 11.4**  $CA$ **6**/ **3** x **5** z

> **2.4**z **1**-

**6. 2.**

**12.4 11.4**

**0.**

**10.**

=

"PRT", "ON", "F"

**2 × (−3) = −6**

**2. −3. −6.**

**3 × 2 = 6 4 × 2 = 8**

CA.

**2**x x

**3**z

**4**z

2 × 2 ××  $3 \cdot =$  $6 • +$  $4 \cdot =$ 8 +

**2.**

**K 2. K 6.**

**K 8.**

#### FI DA PT RU HU CS PL

# **FR-2650RC**

*Käyttäjän opas Brugervejledning Guia do Usuário ИНСТРУКЦИЯ ПО ЭКСПЛУАТАЦИИ Felhasználói Útmutató Návod k použití Instrukcja Obsługi*

# **CASIO**

93-1194000004 SA1701-A Printed in China **© 2017 CASIO COMPUTER CO., LTD.**

90 **90. ,7** • Kun Item-moodilla painat [\*], tulostuu kokonaismäärä

yhdessä yksikkömäärän kanssa. Jos nyt painat [T], tulostuu keskimääräinen arvo yksikköä kohden.

• Indtrykning af  $\mathbb{R}$  i Item-indstilling udskriver slutresultatet<br>sammen med postoptællingen. Indtrykning af  $\overline{\mathbb{m}}$  nu udskriver den gennemsnitlige sum pr. post.

• Pressionar  $\mathbb R$  no modo de item imprime o total junto com a contagem de item imprime a contagement contagement is in the set of the internal part of the internal part of média por item.

• Нажатие на  $\overline{\mathbb{R}}$  в режиме «Элемент» позволяет напечатать сумму с числом элементов. Последующее нажатие на  $\Box$ позволяет напечатать среднее значение в расчете на элемент.

• A  $\mathbb R$  megnyomása a Tényező módban kinyomtatja a végösszeget a tényezőszámmal együtt. Most az i megnyomása kinyomtatja a tényezőnkénti átlagösszeget.

• Stisknutím  $\overline{\mathbb{R}}$  v režimu položek vytisknete celkovou sumu včetně počtu položek. Nyní stisknutím m vytisknete průměrnou

• Naciśnięcie & w trybie pozycji drukuje sumę z ilością pozycji. Aby wydrukować kwotę średnią na jedną pozycję, wystarczy nacisnąć dodatkowo [T].

Kun syötät arvon ja painat  $\overline{II}$ , lisääntyy maksimi kolme vähiten merkittävää (oikeanpuoleista) syöttöarvon lukua yksikköjen lukumäärään. Jos syöttöarvossa on desimaaliosa, se jätetään pois ja ainoastaan kokonaislukua käytetään.

Esimerkki: 1234 m → Lisää 234 yksikkömäärään.<br>1.23 m → Lisää 1 yksikkömäärään. • Jos olet määrännyt yksikköjen lukumäärän, se tulostuu

**• Specikation af antallet af poster** Indtastning af en værdi og indtrykning af  $\overline{\mathbb{H}}$  tilføjer op til de tre mindst betydende (yderst til højre) cifre i indtastningsværdien til postoptællingen. Hvis indtastningsværdien indeholder en maldel, vil denne blive skåret bort og kun heltallet vil blive

anvendt.<br>**Eksempel:** 1234 m → Lægger 234 til postoptællingen.<br>1.23 m → Lægger 1 til postoptællingen.

**• Задание числа элементов** В результате ввода значения с последующим нажатием на  $\Pi$  к числу элементов прибавляется число, содержащее максимум три младшие (самые правые) цифры введенного значения. Если значение содержит десятичные знаки, они отбрасываются, и прибавляется только целая часть. **Пример.** 1234 ПЭ→ к числу элементов прибавляется 234.<br>1.23 ПЭ→ к числу элементов прибавляется 1.<br>• Если число элементов задано, оно печатается слева.

hodnotu na položku.

használni.<br>**Példa:** 1234 lm → 234-et ad a tényezőszámhoz.<br>1.23 lm → 1-et ad a tényezőszámhoz. • Ha megadta a tényezőszámot, az bal oldalon kinyomtatódik.

Vložením hodnoty a stisknutím [t͡] se provede přičtení<br>posledních třech nejméně významným číslic (nejvíce vpravo)<br>vložené hodnoty k počtu položek. Pokud vložené číslo obsahuje desetinnou část, je desetinná část odříznuta a použito pouze integerové číslo.

### **• Yksikköjen lukumäärän määrääminen**

**Příklad:** 1234 lm → přičte 234 k počtu položek.<br>1.23 m → přičte 1 k počtu položek. • Jestliže jste určili počet položek, je tento vytištěn na levé

straně. ■ Koszt (C), cena sprzedaży (S), marża (M),

0.

0.

• Yksikkömääräarvo näkyy ainoastaan yhteen- ja vähennyslaskuissa.<br>• Yksikkömäärä käynnistyy uudelleen luvusta 001, kun painat [¥]<br>· ja syötät toisen arvon näppäimellä [±] tai ⊟. • Postnummerværdien vises kun for udregninger med addition og subtraktion. Postoptællingen begynder igen fra 001, når der trykkes på **\#** og indtastes en anden værdi med  $E$  eller  $\Box$ . • O valor do número de itens é exibido apenas para os cálculos de adição e subtração. • O número de item recomeça desde 001 sempre que pressiona  $\boxed{\ast}$  e introduz um outro valor com  $\boxed{\pm}$  ou  $\boxed{-}$ . • Число элементов отображается только для действий сложения и вычитания.<br>• При нажатии на [Ж] и вводе нового значения с помощью клавиши  $\equiv$  или  $\equiv$  подсчет элементов возобновляется с 001. • A tényezőszám értéke csak az összeadás és kivonás műveletre jelenik meg.<br>• A tényezőszám 001-ről indul újra, amikor megnyomja a <mark>le</mark>-ot és megad egy másik értéket a  $\boxed{\pm}$  vagy  $\boxed{\phantom{\pm}}$  segítségével. • Počet položek je zobrazen pouze pro výpočty se sčítáním a odečítáním.<br>• Počítání položek začíná znovu od 001, kdykoli stisknete <u>W</u> a vložíte další hodnotu pomocí  $\equiv$  nebo  $\ominus$ • Wartość ilości pozycji jest wyświetlana jedynie dla obliczeń dodawania i odejmowania. • Zliczanie pozycji restart od 001, jeśli naciśniesz  $\mathbb R$  i<br>wprowadzisz inną wartość z  $\mathbb E$  lub  $\Box$ . "PRT", "ITEM", "F" CA **150**z **220**z **1**)- & i**(AVG)**  $150 • +$  $220 • +$ 100 003............. 270 −  $\ast$  $\cdot \cdot 0 \cdot \cdot$ **150. 370. 270. 0.**  $*$  270.  $\circled{1}$  CA 2 [TIME]

"PRT", "ON", "F" CA **1234**i **1.23**i 匝

**1.**  $\frac{1}{2}$  **234.** 

k **Kellon käyttö**  $\blacksquare$  **Uso do relógio** 

### vasemmalle puolelle.

k **Az óra használata W** Używanie zegara **• Kellonajan ja päivämäärän tulostaminen • Udskrivning af klokkeslæt og dato • Impressão da data e hora atuais • Чтобы распечатать время и дату • A pillanatnyi dátum és idő nyomtatásához • Vytištění aktuálního času a data • Aby wydrukować bieżący czas i datę** "PRT", "ON", "F" 06-23-2017 #01 • 18 • • • • • • • • • • • • 15 16 - 18 • 51 #0 6-23-2017 **TIME TIME**  $rac{\text{SELL}}{200}$  **0\$5** 0.

• Kun kellonaika on näkyvissä, voit vaihdella 12-tuntisen ja 24-tuntisen kellon välillä painamalla  $\Xi(12/24)$ .

• Mens det aktuelle klokkeslæt vises, kan du trykke  $\Xi$ (12/24) for at vælge, om displayet skal vise 12-timers og 24-timers tidsvisning.

• Enquanto a hora atual estiver exibida, você pode pressionar  $\boxed{\div}$ (12/24) para alternar a exibição entre o formato de 12 e 24 horas.

• Hvis antallet af poster er specificeret, vil det blive udskrevet til venstre.

• Когда отображается текущее время, нажимая на  $\bigoplus$ (12/24), можно переключать отображение времени между 12-часовым и 24-часовым форматами.

#### **• Especificação do número de itens**

Introduzir um valor e pressionar i adiciona até três dígitos menos significativos (extremidade direita) do valor introduzido para a contagem de itens. Se o valor introduzido incluir uma parte decimal, a parte decimal será cortada e apenas o nú

inteiro será usado.<br>**Exemplo:** 1234 m → Adiciona 234 à contagem de itens. • 1.23 m → Adiciona 1 à contagem de itens.<br>• Se especificar o número de itens, ele será impresso no lado

• Miközben a pillanatnyi idő van megjelenítve, megnyomhatja a /(12/24) gombot, hogy váltson a 12 és 24 órás kijelzés között.

• Při zobrazení aktuálního času je možné stisknutím  $\Xi(12/24)$ přepínat zobrazení mezi 12hodinovým a 24hodinový systémem času.

esquerdo.

 $#01 \cdot 18 \cdot \cdot \cdot \cdot \cdot \cdot \cdot \cdot \cdot$  $P$  01-18-52  $\ast$ Tarkoittaa iltapäivää./Angiver PM./Indica PM./ Обозначает время после полудня./DU jelzése./ Značí PM./Wskazuje czas PM.

 $\overline{A}$  01-18-52

(Kunnes "SET" näkyy.)(Indtil SET kommer frem.)(Até que SET apareça.) (пока не появится индикация «SET»)(Amíg SET meg nem jelenik.)<br>(Až se objeví SET.)(Aż do ukazania się "SET".)

#### **• A tényezőszám meghatározása**

Érték megadása és az i megnyomása hozzáadja a bemeneti érték három legkisebb helyi értékű (jobb oldali) jegyét a tényezőszámhoz. Ha a bemeneti érték tartalmaz tizedes részt, a tizedes rész le lesz vágva, és csak az egész részt fogja

sekunnin ajaksi. \* Når 12-timers tidsvisning anvendes, vil tryk her på  $\overline{X}$ (AM/PM)

### **• Určení počtu položek**

\* Amikor a 12 órás kijelzést használja az  $\overline{\mathbf{X}}$ (AM/PM) menyomása itt DE és DU között vált.

**• Wyszczególnianie ilości pozycji**

 $\cdot \cdot \cdot \cdot$   $\cdot \cdot \cdot$  0.

Wprowadzenie wartości i naciśnięcie i pozwala na dodanie trzech najmniej znaczących cyfr (najbardziej na prawo) wprowadzonej do ilości pozycji wartości. Jeśli wprowadzona wartość zawiera część dziesiętną, część dziesiętna jest ucinana i

### podczas konfigurowania ustawień czasu i daty spowoduje<br>pojawienie się komunikatu "Error" przez około 0,5 s. **• Päivämääräformaatin määrittäminen**

#### **• Specifikation af datoformatet** Tryk på  $\overline{\omega}$ (FORMAT) under indstillingen eller angivelseen af

• Jeśli wyszczególnisz ilość pozycji, będzie ona wydrukowana po lewej stronie.

jest używana jedynie stała.<br>**Przykład:** 1234 lm → Dodaje 234 do ilości pozycji.<br>1.23 lm → Dodaje 1 do ilości pozycji.

234 • • • • • • • • • • • • • + 001 • • • • • • • • • • • • • • +  $235 \cdots \cdots \cdots \cdots$ 

Durante a definição ou exibição da data, pressione  $@$ (FORMAT) para mudar através dos três formatos de data dispon Mês Dia Ano MM-DD-AAAA

**235**

**Anvendelse af uret Пользование часами Použití hodin** 

Ŧ

**,7**

**• A dátumforma megadása** A dátumbeállítás vagy kijelzés közben, nyomja meg a GR(FORMAT)-t a három rendelkezésre álló dátumformán való

Během zobrazení nebo nastavení data stiskněte [GK] (FORMAT). To vám umožní cyklicky procházet tři formáty data, které jsou k dispozici. Měsíc Den Rok MM-DD-RRRR

- -
	- Review (genfremkaldning) kan kun bruges til at vise de første 150 trin i udregningshukommelsen, selv hvis der er flere trin. Review (genfremkaldning) kan ikke udføres, mens en
	- feilindikator vises.
	-
	- cálculo à medida que você as introduz.
	-
	- cálculo pode conter até 150 passos.
	-
	-
	-
	-
	-
	-
	- функции просмотра невозможно.<br>• Нажатие приводит к удалению из памяти вычисления<br>всех шагов и возобновлению отсчета шагов с 1.

• Gdy wyświetlany jest bieżący czas, możesz nacisnąć przycisk /(12/24), aby przełączyć wyświetlanie czasu w systemie 12- i 24-godzinnym.

- 
- Tryk på @ sletter samtlige trin fra udregningshukommelsen og<br>• starter trinrækkefølgen igen fra trin 1.
- As operações de tecla são armazenadas na memória de
- Os valores mostrados no lado esquerdo do visor nos exemplos mostrados acima indicam números de passos. A memória de
- A revisão só pode ser usada para os primeiros 150 passos na
- memória de cálculo, mesmo que haja mais passos. A revisão não pode ser realizada enquanto um indicador de erro estiver exibido.
- Pressionar  $\overline{a}$  apaga todos os passos da memória de cálculo e reinicia a contagem de passos desde 1.
- Действия клавишами сохраняются в памяти вычисления по мере их ввода.
- Значения, отображаемые в показанных выше примерах с левой стороны дисплея, означают номера шагов. Память вычисления рассчитана на 150 шагов. • Функция просмотра позволяют просмотреть только
- первые 150 шагов, содержащиеся в памяти вычисления, даже если их насчитывается больше.
- При наличии на дисплее индикатора ошибки применение
- 
- Seuraavassa näkyvät esimerkit näytöstä ja tulosteesta, kun valittuna on 12-tuntinen kello.
- Det følgende viser display- og udskriftseksempler, når 12-timers tidsvisning er valgt.
- O seguinte mostra exemplos de exibição e impressão quando o formato de 12 horas está selecionado.
- Далее показаны примеры отображения и печати, когда выбран 12-часовой формат.
- A következő a 12 órás kijelzés eseténi kijelző és nyomtatási
- példűkat mutatja. • Následuje příklad zobrazení a vytištění, když je zvolen
- 12hodiný systém času. • Poniżej przedstawiono przykłady wyświetlania i drukowania w
- przypadku zaznaczenia opcji czasu 12-godzinnego.

• A Review csak a számítási memóriában levő első 150 lépés megtekintésére használható, akkor is ha ennél több lépés van. • A Review nem hajtható végre, amikor megjelenik egy hibajelző. • A megnyomásával lehet az összes lépést törölni a<br>számítási memóriából és újraindítani a számítási lépéseket,

• Operace Review nelze používat, pokud se zobrazuje chybové hlášení.<br>• Stisknutím se vymažou všechny kroky z výpočtové paměti a

Tarkoittaa aamupäivää./Angiver AM./ Indica AM./Обозначает время до полудня./ DE jelzése./Značí AM./Wskazuje czas AM.

#01 • 18 • • • • • • • • • • •  $\diamond$ 

### **• Kellonajan ja päivämäärän asettaminen**

150 kroków operacyjnych w pamięci, nawet jeśli w pamięci znajduje się więcej kroków.

**• Indstilling af klokkeslæt og dato • Ajuste de hora e data**

## **• Чтобы выставить время и дату**

**• Az idő és a dátum beállítása**

### **• Nastavení času a data**

• Przeglądania nie można wykonać, gdy wyświetlany jest<br>· komunikat o błędzie.<br>• Naciśnięcie klawisza usuwa z pamięci obliczenia wszystkie kroki operacyjne i powoduje wznowienie liczenia kroków operacyjnych od 1.

**• Aby ustawić czas i datę** "PRT", "ON", "F"

15. maaliskuuta 2017, 10:30 aamupäivällä 15. marts, 2017, 10:30 15 de março de 2017 10:30 AM 15 марта 2017 г., 10.30 2017. március 15, 10:30 de 15. března 2017 10:30 am 15 marca 2017 r., 10:30

## **3 8 (SET) 103003152017**\* TIME TIME

 $*1$  Kun painat  $\bigtriangledown$ -näppäintä, suoritetaan uudelleentarkistus alkaen ensimmäisestä vaiheesta. Kun painat ⊠-näppäintä,<br>suoritetaan uudelleentarkistus viimeisestä vaiheesta. Kukin<br>∇- tai ⊠-näppäimen painallus kelaa yhden vaiheen. Jos jompaakumpaa näppäintä pidetään painettuna, kelataan siihen saakka, kunnes vapautat sen.

\*1 Ved at trykke på ⊙ gennemgår du fra første trin, mens ⊘<br>gennemgår fra det sidste trin. Hvert tryk på ⊙ eller ⊘ ruller<br>med et trin. Ved at holde en af tasterne nede, ruller du, indtil

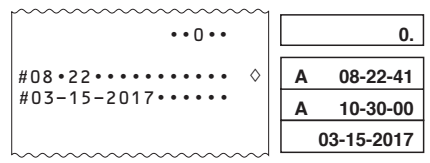

\* Kun valittuna on 12-tuntinen kello, aamupäivän ja iltapäivän

\*<sup>2</sup> **REV:** Genfremkaldning af en igangværende operation.<br>• Indtrykning af C afslutter review-operationen. \*1 Pressionar  $\heartsuit$  inicia a revisão a partir do primeiro passo, enquanto que pressionar  $\oslash$  inicia a revisão a partir do<br>último passo. Cada pressão de  $\oslash$  ou de  $\oslash$  rola um passo por vez. Mantenha uma das teclas pressionada para obter

uma rolagem rápida até soltar a tecla. \*2 **REV:** Revise a operação em andamento. • Pressione C para sair da operação de revisão.  $*1$  Нажатие на  $\bigcirc$  позволяет просмотреть шаги

**REV:** выполнение операции просмотра

välillä voi vaihtaa painamalla x(AM/PM). • Virheellisen arvon syöttäminen kellonaikaa ja päivämäärää asettaessa aiheuttaa "Error"-viestin ilmestymisen noin 0,5

вычислений, начиная с первого, а нажатие на  $\overline{\triangle}$  –<br>начиная с последнего. Каждое нажатие на  $\overline{\heartsuit}$  или  $\overline{\triangle}$ пролистывает на один шаг. Удержание любой из этих клавиш позволяет непрерывно пролистывать, пока вы не

• При нажатии на © операция просмотра прекращается. \*1 A  $\heartsuit$  megnyomására az átnézés az első lépéstől kezdve történik, míg a ⊠ megnyomására az utolsó lépéstől. A ⊠,<br>illetve a ⊠ minden egyes megnyomása egy lépésnyit gördít.<br>Bármelyik gomb nyomva tartásával folyamatosan görgethet,

\*1 Stisknutím ⊠ provedete kontrolu od prvního kroku, zatímco<br>stisknutím ⊠ provedete kontrolu od posledního kroku. S<br>každým stisknutím ⊠ nebo ⊠ se posunete o jeden krok.<br>Když některé z tlačítek přidržíte stisknuté, budou s

skifte mellem AM og PM. • Indtastning af en værdi, der er uden for det tilladte interval, under konfiguration af indstillinger for dato og klokkeslæt vil få meddelelsen "Error" til at blive vist i 0,5 sekunder.

\* Quando o formato de 12 horas estiver sendo usado, pressionar

procházet, dokud je neuvolníte. \*<sup>2</sup> **REV:** Probíhá operace kontroly.<br>• Stisknutím © opustíte operaci procházení.

**REV:** Sprawdź trwającą operację.

x(AM/PM) irá alternar entre AM e PM. • A inserção de um valor que esteja fora do intervalo permitido

durante o ajuste das configurações de data e hora fará com que seja exibida a mensagem "Error" por cerca de 0,5

> \*1 Naciśnięcie przycisku  $\boxtimes$  umożliwia przeglądanie od pierwszego kroku operacyjnego, a przycisku  $\boxtimes$  — od ostatniego kroku operacyjnego. Każde naciśnięcie przycisku  $\nabla$  lub  $\Delta$  pozwala przewijać o jeden krok operacyjny Przytrzymanie dowolnego z tych klawiszy umożliwia przewijanie do czasu puszczenia przycisku.

segundo. \* Если используется 12-часовой формат отображения<br>времени, при нажатии здесь на ⊠(AM/PM) происходит переключение обозначения времени до полудня и после

полудня. • Если при выставлении времени и даты ввести значение, которое находится за пределами допустимого диапазона, приблизительно на 0,5 секунды появится сообщение

«Error».

• A megengedett intervallumon kívüli érték megadása az idő és dátum beállítása közben az "Error" üzenet megjelenését

\*4 \*5 Tulos syntyy aina laskutoimenpiteestä. Et voi muuttaa tulosta vain uutta numeroa syöttämällä. kun olet suorittanut muutokset, paina uudelleen [<mark>wmed]</mark><br>Tulos syntyy aina laskutoimenpiteestä. Et voi muuttaa tulosta

• Voit tehdä niin paljon muutoksia kuin haluat, kun painat **CORRECTI**-näppäintä kerran muokkaustoimenpiteen aloittamiseksi ja sitten vielä kerran muokkaustoimenpiteen<br>lopettamiseksi. Muista painaa *[ū*liiitī]-näppäintä poistuaksesi muokkaustoimenpiteestä, kun olet tehnyt haluamasi muutokset. • Kun muokkaat laskutoimenpiteen sisältöä, voimassa olevat pyöristys- ja kymmenyslukuasetukset vaikuttavat kaikkiin laskumuistissa oleviin vaiheisiin. • Jos ilmenee virhe syöttäessäsi tai muokatessas

- eredményezi kb 0,5 másodpecig.
- \* Při použití 12hodinového systému času zde stisknutím

x(AM/PM) lze přepínat mezi AM a PM. • Je-li během konfigurace času a data zadána hodnota, která je mimo povolený rozsah, zobrazí se zpráva "Error", a to po dobu přibližně 0,5 sekundy.

\* Jeśli używany jest system 12-godzinny, naciśnięcie przycisku x(AM/PM) w tym miejscu spowoduje przełączanie między godziną AM i PM.

• Wprowadzenie wartości poza dopuszczalnym zakresem

Paina päivämäärän asettamisen tai näyttämisen aikana G(FORMAT) kelataksesi kolmen käytettävissä olevan päivämääräformaatin läpi. Kuukausi Päivä Vuosi KK-PP-VVVV Päivä Kuukausi Vuosi PP-KK-VVVV Vuosi Kuukausi Päivä VVV-KK-PP

dato for at gennemløbe de tre disponible datoformater. Måned dag år MM-DD-ÅÅÅÅ Dag måned år DD-MM-ÅÅÅÅ År måned dag ÅÅÅÅ-MM-DD

#### **• Especificação do formato da data**

#### Dia Mês Ano DD-MM-AAAA Ano Mês Dia AAAA-MM-DD

**• Задание формата даты**

\*3 Você pode editar valores e operações com teclas de<br>comando (上, 一, 区, 一). Uma operação de multiplicação<br>pode ser transformada em uma operação de divisão e vice-versa (× ↔ ÷), e uma operação de adição pode ser transformada em uma operação de subtração e vice-versa (+ ↔ −). No entanto, não é possível transformar uma operação de multiplicação ou divisão em uma operação de adição ou

\*4 Depois de fazer as mudanças desejadas, pressione CORRECT

\*5 O resultado é sempre produzido pelo cálculo. Você não pode<br>mudá-lo introduzindo um valor.<br>• Você pode fazer tantas mudanças quanto quiser, contanto que<br>pressione (**WRREET)** uma vez para iniciar a operação de edição O resultado é sempre produzido pelo cálculo. Você não pode

При выставлении или отображении даты для перехода к следующему из имеющихся трех форматов даты нажимать на клавишу G(FORMAT). Месяц число год ММ-ЧЧ-ГГГГ Число месяц год ЧЧ-ММ-ГГГГ Год месяц число ГГГГ-ММ-ЧЧ

végiggörgetéshez. Hónap Nap Év HH-NN-ÉÉÉÉ Nap Hónap Év NN-HH-ÉÉÉÉ

Év Hónap Nap ÉÉÉÉ-HH-NN

**• Určení formátu data**

Den Měsíc Rok DD-MM-RRRR Rok Měsíc Den RRRR-MM-DD

Нажать на **CORRECT**, когда отображается исправляемый шаг. \*2 Пока допускается редактирование выражения с помощью памяти вычисления, на дисплее находится индикатор «**CRT**». Возможно редактирование значений и действий командными клавишами (∐, ⊟, ⊠, ⊞). Умножение<br>можно заменить на деление и наоборот (× ↔ ÷), а сложение можно заменить на вычитание и наоборот  $(+\leftrightarrow)$ −). Однако нельзя заменить умножение или деление на сложение или вычитание и наоборот. \*4 По окончании внесения нужных изменений повторно

**• Określanie formatu daty** Podczas ustawiania lub wyświetlania daty naciśnij przycisk G(FORMAT), aby przejść pomiędzy trzema dostępnymi matami daty. Miesiąc, dzień, rok; MM-DD-RRRR Dzień, miesiąc, rok; DD-MM-RRRR Rok, miesiąc, dzień; RRRR-MM-DD

### **E** Laskutoimenpiteen selauskatselu **For at se en udregning igen**

**Revisão de um cálculo Просмотр вычисления** k **Egy számítás áttekintése Kontrola výpočtu** 

### $\blacksquare$  **Przeglądanie obliczenia**

 $*$ 5 Результат всегда получается из вычисления. Изм результат вводом значения невозможно. • Вы можете внести любое количество изменений, нажимая **CORRECT]** для входа в режим редактирования и нажимая ее еще раз для выхода из режима редактирования.<br>Не забывайте нажимать <mark>@PRRECT</mark>D для выхода из режима редактирования после изменения необходимых значений. • При редактировании вычисления текущие режим округления и число десятичных знаков распространяются на результат нового вычисления. • В случае ошибки во время ввода или редактирования выражения из памяти вычисления удаляются все шаги, и их просмотр становится невозможным. • Скорость вычисления зависит от количества шагов в

\*1 Nyomja meg: **CORRECT** a módosítani kívánt lépés

"PRT", "ON", "F"

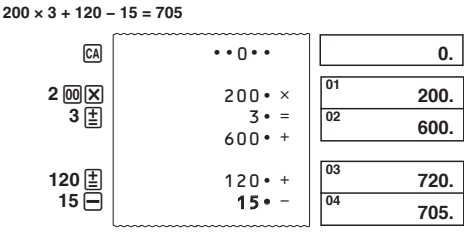

• Näppäintoiminnot tallentuvat laskumuistiin silloin kun ne syötetään.

• Yllä olevassa esimerkissä näytön vasemmalla puolella olevat arvot tarkoittavat vaiheen numeroa. Laskumuistiin mahtuu yhteensä 150 vaihetta.

• Selaustoimenpidettä voidaan käyttää vain laskumuistin ensimmäisen 150 vaiheen katseluun, vaikka vaiheita olisi useampia.

megváltoztatni nem lehet.<br>• Akármennyi változtatást elvégezhet: a szerkesztési művelet<br>indításához nyomja meg a <u>toman</u>g gombot egyszer, majd a<br>szerkesztési művelet befejezéséhez még egyszer. A kívánt érték megváltoztatása után nyomja meg a **concert** gombot a szerkesztésből való kilépéshez. • Amikor egy számítás eredményét szerkeszti, a pillanatnyi kerekítési és tizedes jegy beállítások befolyásolják az új számítási eredményt. • Ha a számítás bevitelekor vagy szerkesztésekor hiba történik, akkor az összes lépés véglegesen törlődik a számítási memóriából és a bevitt adatokat már nem lehet visszanézni. • A számítás gyorsasága a számítási memóriában levő lépések

<sup>1</sup> Stiskněte **cometo**, když je zobrazen krok, který chcete opravit. \*2 Indikace **CRT** je zobrazena na displeji, když je možno provádět změny ve výpočtové paměti. můžete upravovat hodnoty a klávesové operace příkazů (E) -, x, /). Operaci násobení lze změnit na operaci dělení a naopak (× ↔ ÷), a operaci sčítání lze změnit na odečítání a naopak (+ ↔ −). Nelze však změnit operaci násobení nebo operaci dělení na operaci sčítání nebo odečítání, a naopak. \*4 Jestliže jste ukončili provádění změn, stiskněte znovu <u>(ฒत्तादा)</u>.<br>\*<sup>5</sup> Výsledek je vždy produkován výpočtem. Nelze jej změnit

- Selaustoimenpidettä ei voi suorittaa virheilmaisimen ollessa näytössä.
- Kun painat *t*aj:ta, tyhjentyvät kaikki vaiheet laskumuistista ja
- Tastbetjeninger kan gemmes i udregningshukommelsen i takt
- med at de indtastes. Værdierne, der vises i venstre side af displayet i
- vaiheiden laskenta alkaa uudelleen numerosta 1.
- -
- 

ovenstående eksempel, repræsenterer et trinnummer. Udregningshukommelsen kan rumme op til 150 trin.

• Dojde-li k chybě během vkládání výpočtu nebo během změny výpočtu, jsou z výpočtové paměti vymazány všechny kroky a nelze je tedy kontrolovat. • Rychlost výpočtu záleží na počtu kroků ve výpočtové paměti. \*1 Naciśnij przycisk **CORRECT**, gdy wyświetlany jest krok, który

Wskaźnik CRT na wyświetlaczu podczas edycji pamięci obliczenia jest włączony.<br><sup>\*3</sup> Możesz edytować wartości i operacje klawiszy poleceń (<u>†</u> ),  $\Box$ ,  $\Xi$ ). Operacja mnożenia może być zamieniona w  $\frac{1}{2}$ dzielenia i vice versa (x  $\leftrightarrow$  ÷), a operacja dodawania może być zamieniona w operację odejmowania i vice versa (+ ↔ −). Niemniej nie można zamienić operacji mnożenia lub dzielenia w operację dodawania lub odejmowania i vice

Wynik jest zawsze dostarczany za pomocą obliczenia. Nie możesz go zmienić wprowadzając wartość. • Możesz wprowadzać dowolną liczbę zmian, jeżeli naciśniesz przycisk **CORRECT** w celu rozpoczęcia operacji edycji, a potem ponownie, aby zakończyć operację edycji. Pamiętaj o naciśnięciu przycisku [**00REET]**, aby wyjść z edytowania po<br>wprowadzeniu żądanych zmian. • Gdy edytujesz zawartość obliczenia, bieżące ustawienia zaokrąglenia i miejsca po przecinku mają wpływ na nowe wyniki obliczeń. • Jeśli zaistnieje błąd w trakcie wprowadzania lub edytowania obliczenia, wszystkie kroki operacyjne są usuwane z pamięci obliczenia i nie będzie możliwe ponowne ich przeglądnięcie. • Prędkość obliczeń zależy od liczby kroków w pamięci

• A műveletsorokat a számítási memória úgy tárolja, ahogy bevitelre kerülnek.

• A kijelző bal oldalán megjelenített értékek mindegyike a fenti példában lépésszámokat jelent. A számítási memória 150 lépést tud tárolni.

#### **GUIDELINES LAID DOWN BY FCC RULES FOR USE OF THE UNIT IN THE U.S.A. (not app**

kezdve megint 1-től.

• Operace s klávesami jsou uloženy do výpočtové paměti

postupně, jak je vkládáte. • Hodnoty zobrazené na levé straně displeje ve výše uvedených příkladech značí čísla kroků. Ve výpočtové paměti lze uchovat až 150 kroků.

• Klávesu Review lze používat ke kontrole pouze prvních 150 kroků uložených ve výpočtové paměti i v případě, je-li těchto kroků k dispozici více.

počítání kroků začne znovu od 1.

• Operacje klawisza są stopniowo magazynowane w pamięci obliczenia w miarę ich wprowadzania.

• Wartości wyświetlane po lewej stronie w powyższym

przykładzie wskazują numery kroków. Pamięć obliczenia może zawierać do 150 kroków operacyjnych. • Przeglądania można użyć do wyświetlenia tylko pierwszych

#### **• Laskutoimenpiteen selauskatselu**

**• For et se udregningen igen**

**• Para revisar um cálculo**

**• Просмотр вычисления**

**• A számítás áttekintése**

**• Kontrola výpočtu • Aby dokonać przeglądu obliczenia**

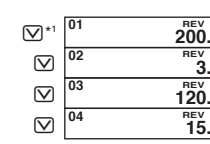

 **5(9**  $120$ **5(9** \*2

\*2 **REV:** selaa käynnissä olevaa toimenpidettä. • Katselutoimenpiteestä poistutaan painamalla C.

du slipper dem.

**N** Verolaskut  $\blacksquare$  **Afgiftsudregninger** ■ Cálculos de impostos  $\blacksquare$  **Налоговые вычисления** k **Adószámítások B** Daňové výpočty  $\blacksquare$  **Obliczanie podatków • Veroarvon määrääminen Esimerkki:** Veroarvo = 10% **• Fastsættelse af en afgiftsprocent Eksempel:** Afgiftsprocent = 10% **• Para definir uma taxa de imposto Exemplo:** Taxa de imposto = 10 **• Задание ставки налога Пример:** ставка налога 10 % **• Az adókulcs beállítása Példa:** Adókulcs = 10% **• Nastavení výše daně** Příklad: výše daně **• Aby nastawiać stopę podatkową Przykład:** Stopa podatko "PRT", "ON", "F" 2%**(SET)** (Kunnes "SET" näkyy.)(Indtil SET kommer frem.)(Até que SET apareça.) (пока не появится индикация «SET»)(Amíg SET meg nem jelenik.) (Až se objeví SET.)(Až do ukazania się "SET".)  $\cdots$ <sup>0</sup> $\cdots$ #---------------- #-------------10 %<sup>T</sup> **7\$;**  0.  $\overline{\text{SET}}$ <sub>0</sub>  $(3)$ **10** MH • Voit tarkistaa senhetkisen arvon painamalla  $\overline{ca}$  ja sen jälkeer S. • Det er muligt at kontrollere den aktuelt valgte afgiftsprocent ved at trykke på  $\Box$  efterfulgt af  $\Box$ • Você pode verificar a taxa definida atualmente pressionando \_ <u>⊠</u>) e, em seguida, [<u>וא]</u><br>• Заданную ставку можно проверить нажатием на <mark>⊠</mark>), а затем на [ ). · Ellenőrizheti az éppen beállított adókulcsot az  $\boxed{\mathbb{Z}}$ , majd a  $\boxed{\mathbb{Z}}$ gomb megnyomásával.<br>• Právě nastavenou výši daně lze zkontrolovat stisknutím <mark>@)</mark> a poté **III**.<br>• Możesz s • Możesz sprawdzić obecnie wyszczególnioną stopę podatkową, naciskając v, a następnie S. **Veroarvo/Afgiftsprocent/Taxa de imposto/Cтавка налога/ Adókulcs/Výše daně/Stopa podatkowa = 10%** "PRT", "ON", "2" CA **150**  $\overline{M}$  $TAX+$  $150 - T$ 10 %T  $15 \cdot 00$  T  $165 \cdot 00 + T$  $\cdots$ 0 $\cdots$ CA **110** TAX  $110 \cdot +T$  $10 \cdot \%$ T  $10 \cdot 00$  T  $100 \cdot 00 - T$  $\cdots$ 0 $\cdots$ \*1 \*2 \*3 \*2 \*3 \*1

отпустите клавишу.

amíg fel nem engedi azt. **REV:** Visszanézési művelet folyamatban • A C gomb megnyomásával kilép az átnézés műveletből.

• Naciśnięcie C wywołuje zakończenie operacji przeglądania.

 $200 \times 3 + 120 - 15 = 705 \Rightarrow 200 \times 4 + 120 + 25 = 945$  $\boxed{01}$   $^{REV}_{200}$ 02 02 02 03 04

> 04 04

> 04

 $\boxed{C}$   $\boxed{ }$   $\boxed{ }$  945.

\*<sup>1</sup> Paina <mark>@MMECO</mark>, kun vaihe, jota haluat korjata, on näkyvissä.<br>\*<sup>2</sup> **CRT**-ilmaisin on näytöllä, kun laskumuistin muokkaus on ouri vairie, jota haluat korjata,<br>
CRT-ilmaisin on näytöllä, kun laskumuistin<br>
otettu käyttöön.<br>
Voit ruski

**• Laskutoimenpiteen muokkaus • Redigering af en udregning • Para editar um cálculo • Редактирование вычисления • Egy számítás szerkesztése**

**• Změna výpočtu • Aby edytować obliczenie**

**5(9**

15.

REV<sub>25</sub>

\*3

 Voit muokata arvoja ja komentopainikkeiden toimintoja  $(\Xi, \Box, \boxtimes, \Xi)$ . Kertomistoimenpide voidaan vaihtaa jakamistoimenpiteeseen ja päinvastoin (× ↔ ÷) ja yhteenlaskutoimenpide voidaan vaihtaa vähennystoimenpiteeksi ja päinvastoin (+ ↔ −). Et voi kuitenkaan vaihtaa kertomistoimenpidettä tai jakamistoimenpidettä yhteenlasku- tai vähennystoimenpiteeseen tai päinvastoin.

laskutoimenpidettä, kaikki vaiheet tyhjentyvät laskumuistista

udregningshukommelsesredigering muliggøres.<br>
<sup>∗3</sup> Du kan redigere værdier og kommandoknaptryk ( $\boxed{\boxed{2}}$ ),  $\boxed{\Box}$ ,  $\boxed{\boxtimes}$ ,  $\boxed{\boxtimes}$ ). En multiplikationsoperation kan ændres<br>
til en divisionsoperation og omvendt (x ↔

eikä niitä voi selata.

• Laskutoimituksen nopeus riippuu laskumuistissa olevien

\*<sup>1</sup> Tryk **CORRECT**, mens det trin, du vil ændre, er angivet. <sup>2</sup> **CRT**-indikatoren ses i displayet, mens

vaiheiden lukumäärästä.

multiplikationsoperation eller divisionsoperation til en additions- eller subtraktionsoperation eller omvendt.

\*4

\*5

 $\hbox{\large \bf \large \boxtimes}$ CORRECT) 4<sup>\*3</sup> CORRECT <sup>\*4</sup>  $\mathbf \overline{\mathsf \Omega}$  $\infty$ **CORRECT** 25<sup>[1]</sup><sup>\*3</sup> **CORRECT** 

ændre det ved at indtaste en værdi.

• Du kan lave lige så mange ændringer, som du ønsker, så længe du trykker på **connect en gang for at starte** redigeringsdriften og så igen for at afslutte redigeringen. Glem<br>ikke at trykke på  **for at forlade redigeringen, når** du har foretaget de ønskede ændringer. • Når du redigerer indholdet af en udregning, vil de nuværende indstillinger for afrunding og decimaltegn påvirke det nye udregningsfacit. • Hvis der opstår en fejl, mens De indtaster en udregning eller under redigering af en udregning, vil samtlige trin blive slettet fra udregningshukommelsen og kan ikke kaldes frem igen. • Udregningshastighed afhænger af antallet af trin akkumuleret i udregningshukommelsen. \*1 Pressione **CORRECT]** enquanto o passo que você deseja corrigir é exibido. \*2 O indicador **CRT** aparece no mostrador enquanto uma edição

da memória de cálculo está ativada.

subtração e vice-versa.

novamente.

e mais uma vez para terminar a operação de edição. Não se esqueça de pressionar **connect** para sair do modo de edição depois de fazer as mudanças desejadas. • Ao editar o conteúdo de um cálculo, os ajustes atuais de arredondamento e casas decimais afetam o novo resultado

' Tryk **@MEET**] igen, når du har udført de ønskede ændringer.<br>' Facit frembringes altid ved udregning. Det er ikke muligt at

do cálculo.

• Se ocorrer um erro enquanto você estiver introduzindo um cálculo ou editando um cálculo, todos os passos serão apagados da memória de cálculo e não poderão ser revisados. • A velocidade de cálculo depende do número de passos na

memória de cálculo.

нажать на **CORRECT**.

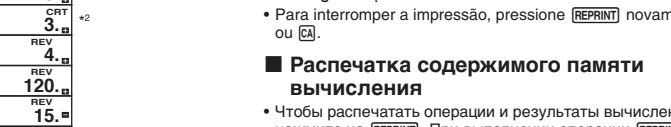

- **Распечатка содержимого памяти вычисления** • Чтобы распечатать операции и результаты вычислений,
- первая строка выглядит так: « нажмите на j. При выполнении операции • • 0 • •». j • Чтобы прервать печать, повторно нажмите на REPRINT или нажмите на  $ca$ .

памяти вычисления.

megjelenítésekor. \*2 A **CRT** jelzés csak addig látható a kijelzőn, amíg a számítási memória szerkesztése lehetséges. \*3 Szerkesztheti az értékeket és a parancsgomb műveleteket ( $[$ ],  $\boxminus$ ,  $[$  $\boxminus$ ,  $[$  $\odot$ ). Egy szorzási művelet megváltoztatható osztási műveletre és fordítva (× ↔ ÷), aés egy összeadási<br>művelet megváltoztatható kivonásra és fordítva (+ ↔ –). Ugyanakkor nem változtathat egy szorzási műveletet vagy osztási műveletet összeadűsra vagy kivonásra és fordítva. \*4 Miután elvégezte a kívánt módosítást, ismét nyomja meg: c. \*5 A végeredmény csak számításból eredhet, beírással

számától függ.

pouze vložením hodnoty.

• Můžete provádět tolik změn, kolik budete chtít, jen musíte stisknout , jakmile zahájíte úpravy, a potom znovu,<br>jakmile úpravy ukončíte. Nezapomeňte stisknout pro vystoupení z režimu oprav po provedení potřebných změn. • Jestliže opravujete obsah výpočtu, potom aktuální zaokrouhlování a nastavení desetinných míst ovlivní nový

výsledek výpočtu.

chcesz poprawić.

versa.

\*4 Po zakończeniu wprowadzania zmian naciśnij ponownie

 $\blacksquare$  **Laskumuistin sisällön tulostaminen** 

• Paina (REPRINT) tulostaaksesi toimenpiteet ja laskutoimitusten<br>• tulokset. (REPRINT)-toiminnon ensimmäinen rivi on "• • • • 0 • • • •".<br>• Lopeta tulostaminen painamalla uudestaan (REPRINT) tai (CA).  $\blacksquare$  **Udskrift af udregningshukommelsens** 

• Tryk **REPRINT** for at udskrive operationer og udregningsfacit Den første linje i en REPRINT - operation vil være "• • • • 0 • • • • ". · Tryk REPRINT eller M igen for at standse udskriften.  $\blacksquare$  **Impressão do conteúdo da memória de** 

· Pressione **REPRINT** para imprimir operações e resultados de cálculos. A primeira linha de uma operação de **REPRINT** será

obliczenia.

**indhold**

**cálculo**

 $" \bullet \bullet \bullet \bullet \bullet \bullet \bullet \bullet \bullet \bullet \bullet$ 

przycisk CORRECT.

#### k **Számítási memória tartalmának kinyomtatása**

- Nyomja meg: **REPRINT**, hogy a műveletek és számítások eredményeit kinyomtassa. A **REPRINT** művelet első sora  $" \bullet \bullet \bullet \bullet$   $\cap \bullet \bullet \bullet \bullet$ " lesz.
- A nyomtatás megállításához nyomja meg ismét: REPRINT vagy CA.

#### **K Tisk obsahu paměti výpočtů**

- Stisknutím REPRINT) vytisknete operace a výsledky výpočtů.<br>První řádek operace REPRINT) bude "••••• 0 ••••".
- Tisk zastavíte opětovným stisknutím REPRINT) nebo M.

### k **Drukowanie zawartości pamięci obliczenia**

• Naciśnij przycisk [REPRINT], aby wydrukować wyniki operacji i<br>" obliczeń. Pierwszą linią operacji [REPRINT] będzie "• • • • 0 • • • •". • Aby zatrzymać drukowanie, naciśnij ponownie przycisk REPRINT lub przycisk [G].

> Manufacturer: CASIO COMPUTER CO., LTD. 6-2, Hon-machi 1-chome Shibuya-ku, Tokyo 151-8543, Japan Responsible within the European Union: Casio Europe GmbH Casio-Platz 1 22848 Norderstedt, Germany [www.casio-europe.com](http://www.casio-europe.com)

**NOTICE**: This equipment has been tested and found to comply with the limits for a Class B digital device, pursuant to Part 15 of the FCC Rules. These limits are designed to provide reasonable protection against harmful interference in a residential installation. This equipment generates, uses and can radiate radio frequency energy and, if not installed and used in accordance with the instructions, may cause harmful interference to radio communications. However, there is no guarantee that interference will not occur in a particular installation. If this equipment does cause harmful interference to radio or television reception, which can be determined by turning the equipment off and on, the user is encouraged to try to correct the interference by one or more of the following measures:

• Reorient or relocate the receiving antenna.

- Increase the separation between the equipment and receiver. Connect the equipment into an outlet on a circuit different from that to which the receiver is connected.
- Consult the dealer or an experienced radio/TV technician for help.
- Caution: Changes or modification to the product not expressly approved by CASIO could void the user's authority to operate the product.

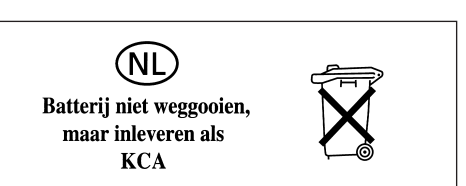

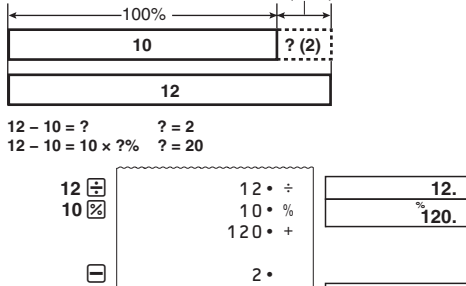

−`

**20.**

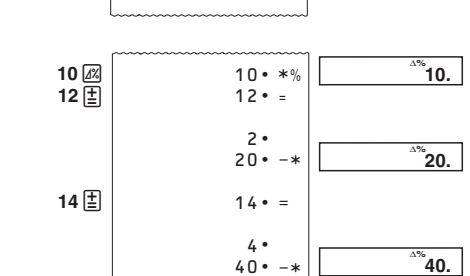

 $20 -$ 

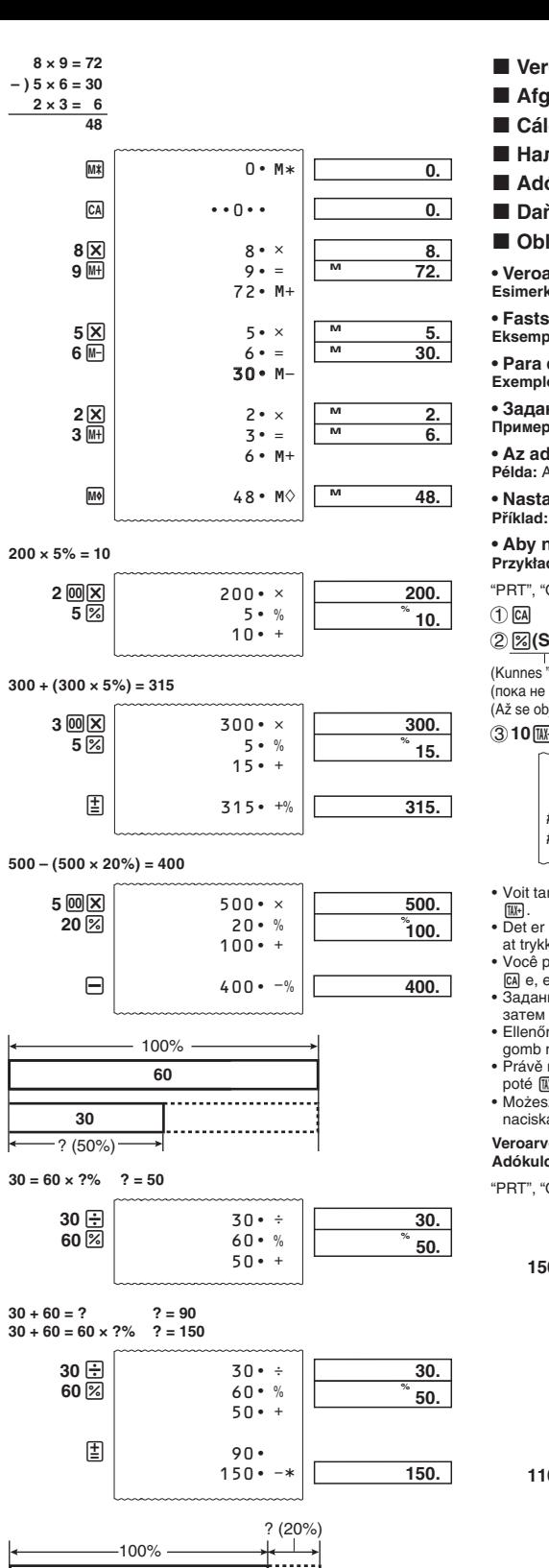

**0. 7\$; 7\$;** TAX-**0. 100.00 7\$;** \*1 Veroton hinta/Pris-uden-afgift/Preço menos imposto/цена без налога/Ár – adó/Cena bez daně/Cena bez podatku \*<sup>2</sup> Vero/Afgift/Imposto/налог/Adó/Daň/Podatek<br>\*<sup>3</sup> Verollinen hinta/Pris-med-afgift/Preço mais imposto/цена с Vero/Afgift/Imposto/налог/Adó/Daň/Podatek налогом/Ár + adó/Cena s daní/Cena z podatkiem **Kustannukset (C), myyntihinta (S), voitto (M), voittosumma (MA)** ■ Omkostning (C), salgspris (S), fortjeneste **(M), fortjeneste (beløb) (MA)** ■ Custo (C), preço de venda (S), margem **(M), quantia da margem (MA)** ■ Стоимость (С), продажная цена (S), **розничная наценка (M), сумма розничной наценки (MA)** ■ Költség (C), eladási ár (S), haszonkulcs **(M), haszonkulcs mértéke (MA)** ■ Náklady (C), prodejní cena (S), marže (M), **hodnota marže (MA)**

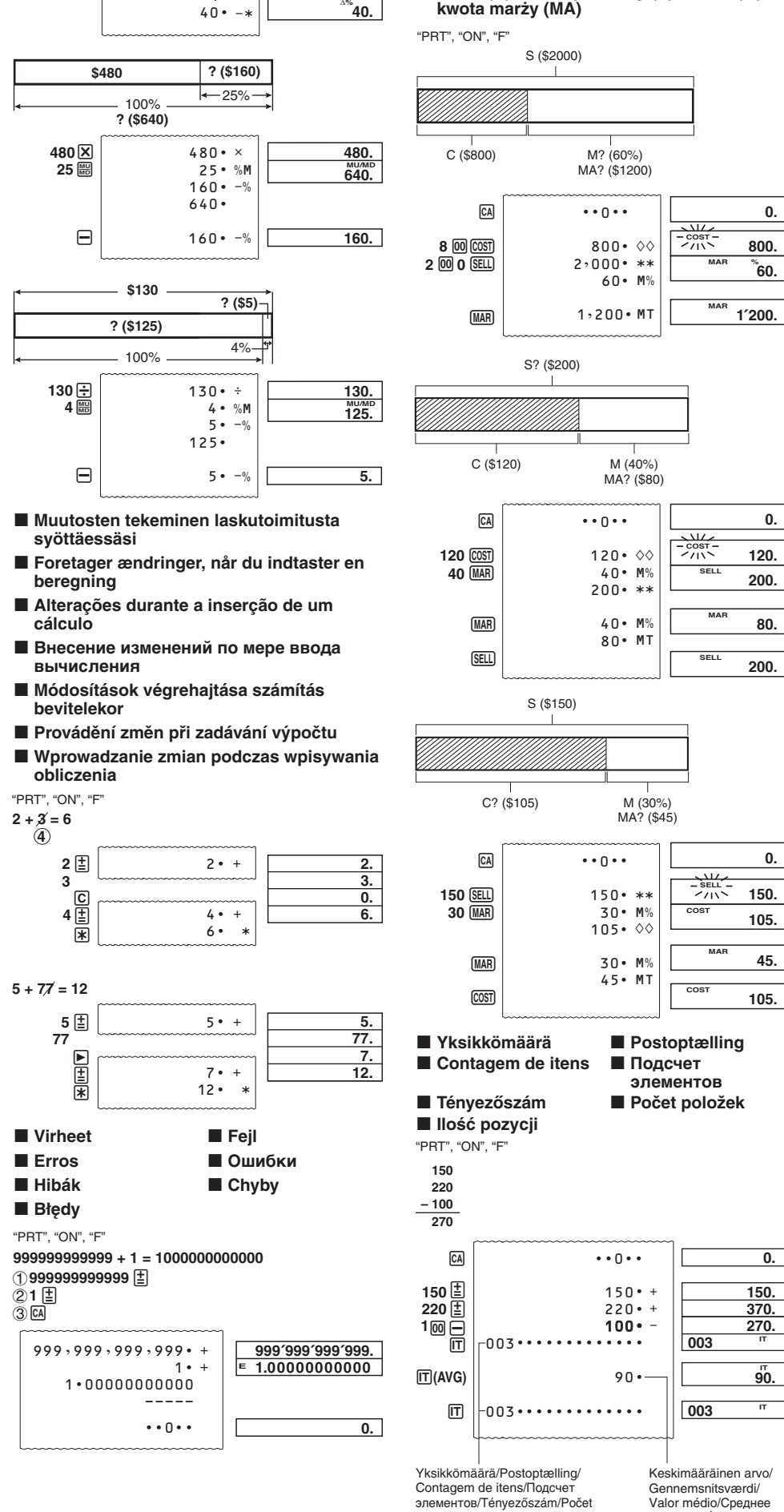

položek/Ilość pozycji

значение/Átlagérték/ Průměrná hodnota/ Wartość średnia